### МИНОБРНАУКИ РОССИИ **ФЕДЕРАЛЬНОЕ ГОСУДАРСТВЕННОЕ БЮДЖЕТНОЕ ОБРАЗОВАТЕЛЬНОЕ УЧРЕЖДЕНИЕ ВЫСШЕГО ОБРАЗОВАНИЯ «ВОРОНЕЖСКИЙ ГОСУДАРСТВЕННЫЙ УНИВЕРСИТЕТ» (ФГБОУ ВО «ВГУ»)**

**УТВЕРЖДАЮ** 

Заведующий кафедрой Информационных технологий и математических методов в экономике  $\mathbb{C}$  (B.B. Давнис) *23.04.2020*

# **РАБОЧАЯ ПРОГРАММА УЧЕБНОЙ ДИСЦИПЛИНЫ Б1.Б.09 Экономическая информатика**

*Код и наименование дисциплины в соответствии с Учебным планом*

## **1. Шифр и наименование направления подготовки / специальности: 38.03.01 Экономика**

- **2. Профиль подготовки: -** Мировая экономика
- **3. Квалификация (степень) выпускника:** *бакалавр*
- **4. Форма обучения: очная**
- **5. Кафедра, отвечающая за реализацию дисциплины:**  *Информационных технологий и математических методов в экономике*
- **6. Составители программы:** *Нагина Елена Константиновна*

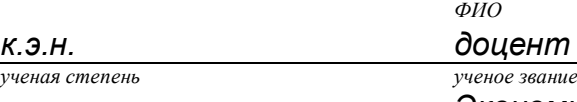

*Экономический факультет*

*Информационных технологий и математических методов в экономике кафедра*

**7**. **Рекомендована:** *НМС экономического факультета от 16.04.2020,* 

*протокол № 4*

*(наименование рекомендующей структуры, дата, номер протокола)*

**8. Учебный год:** *2020-2021* **Семестр(-ы):** *1, 2*

# **9. Цели и задачи учебной дисциплины:**

**Цель** изучения дисциплины - теоретическая и практическая подготовка обучающихся по получению теоретических знаний в рамках науки «Экономическая информатика» и практических приемов работы со средствами вычислительной техники в области экономики.

Основными **задачами** учебной дисциплины являются:

- усвоение теоретических знаний и практических навыков в области компьютерной обработки информации и информационных технологий в различных направлениях экономической деятельности;
- изучить теоретические основы науки «Экономическая информатика»;
- изучить основные категории аппаратных и программных средств вычислительной техники;
- освоить эффективные приемы работы с распространенными программными продуктами;
- освоить приемы программирования в системах объектно-ориентированного программирования для решения экономических задач.

## **10. Место учебной дисциплины в структуре ООП:** базовая часть.

## **Краткое содержание (дидактические единицы) учебной дисциплины:**

Понятие и представление информации. Основные понятия экономической информации. Вычислительная техника. Аппаратная и программная конфигурация ВС. Основы работы с ОС. Введение в информационные технологии и информационные системы. Создание документов средствами текстовых процессоров. Создание графических объектов средствами графического редактора Corel Drow и презентаций в MS Power Point. Основы программирования на языке Visual Basic. Обработка данных средствами электронных таблиц. Основы программирования: Система программирования Visual Basic for Applications. Работа с базами данных. Информационная глобальная сеть Интернет и информационная безопасность.

| Компетенция |                                                                                                    | Планируемые результаты обучения                                                                                                    |
|-------------|----------------------------------------------------------------------------------------------------|----------------------------------------------------------------------------------------------------|
| Код         | Название                                                                                                    |                                                                                                    |
| ONK-        | способностью<br>решать                                                                                                    | Знать:                                                                                                    |
|             | стандартные<br>задачи<br>профессиональной<br>деятельности на основе<br>информационной<br>и<br>библиографической<br>культуры<br>C<br>применением<br>информационно-<br>коммуникационных<br>технологий и с учетом<br>требований<br>ОСНОВНЫХ<br>информационной<br>безопасности | основы информационной и<br>библиографической культуры<br>информационно-коммуникационные<br>технологии и методы информационной<br>безопасности;<br>Уметь:<br>решать<br>стандартные<br>экономические<br>информационной<br>основе<br>на<br>задачи<br>И<br>библиографической культуры; |
| ONK-        | способностью                                                                                                    | Знать:                                                                                                    |
| 2           | осуществлять<br>сбор,<br>обработку<br>анализ<br>N<br>необходимых<br>данных,<br>решения<br>для<br>профессиональных                                                                                                    | современные аппаратные и программные<br>обработки<br>сбора, анализа<br>средства<br>M<br>данных;<br>базовые<br>экономической<br>понятия                                                                                                    |

**11. Компетенции обучающегося, формируемые в результате освоения дисциплины:**

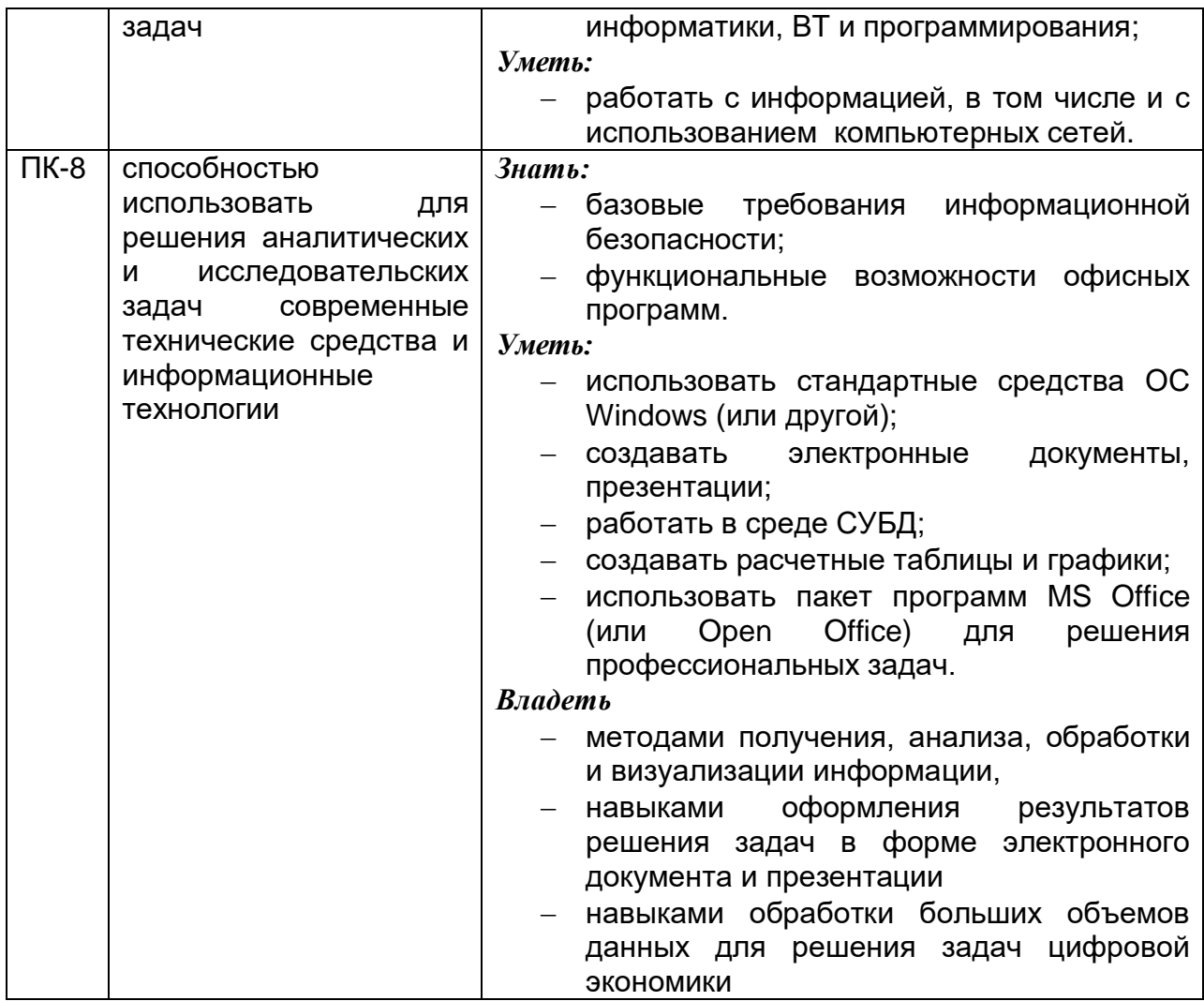

# 12 Объем дисциплины в зачетных единицах/часах в соответствии с учебным планом —  $\frac{5}{-2}$  / 180.

Форма промежуточной аттестации (зачет/экзамен) - зачет и дифференцированный зачет.

## 13 Виды учебной работы:

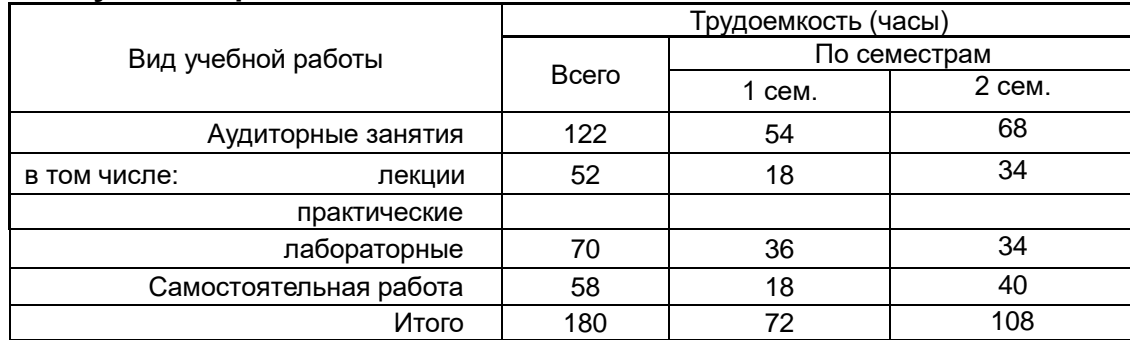

## 13.1. Содержание дисциплины

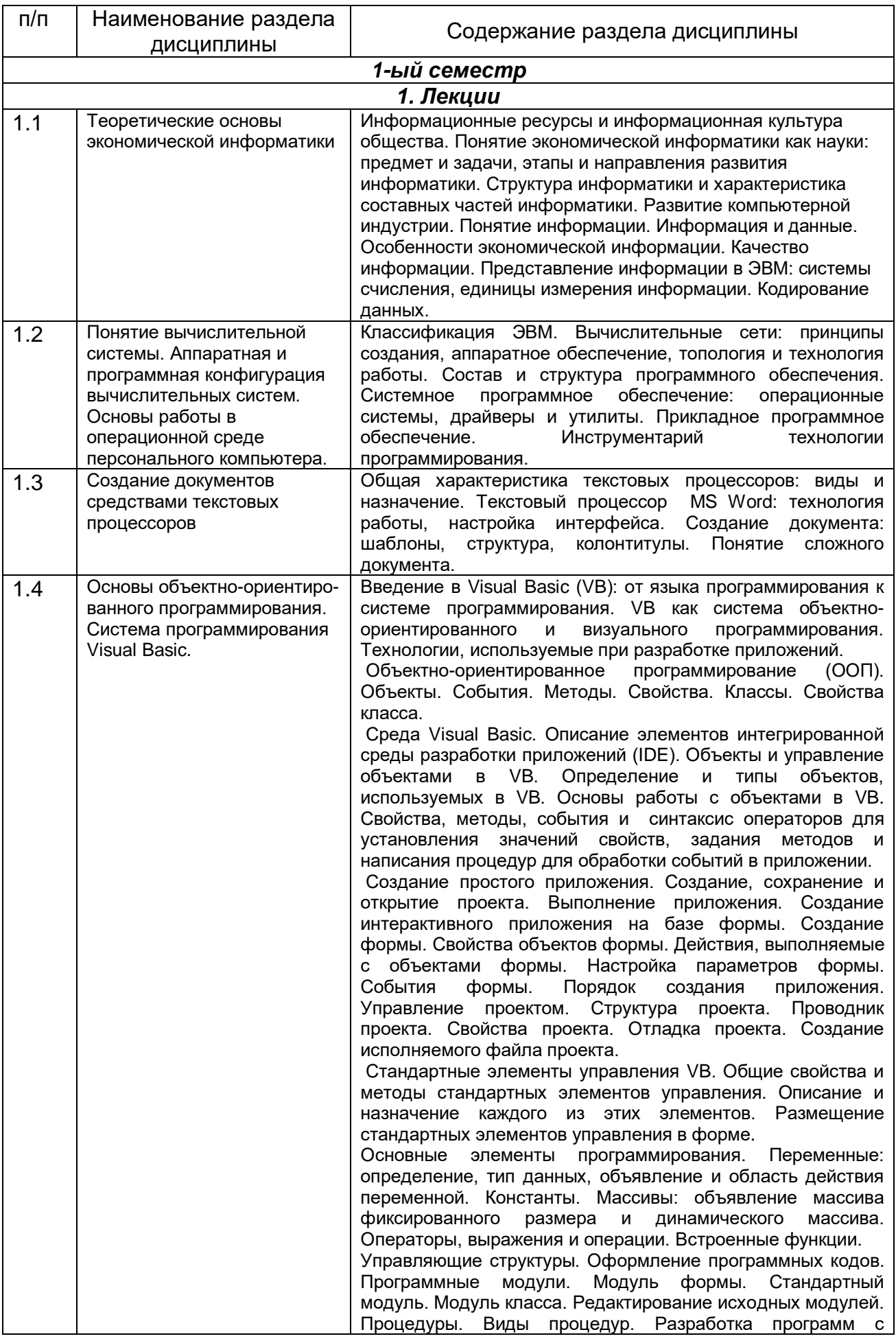

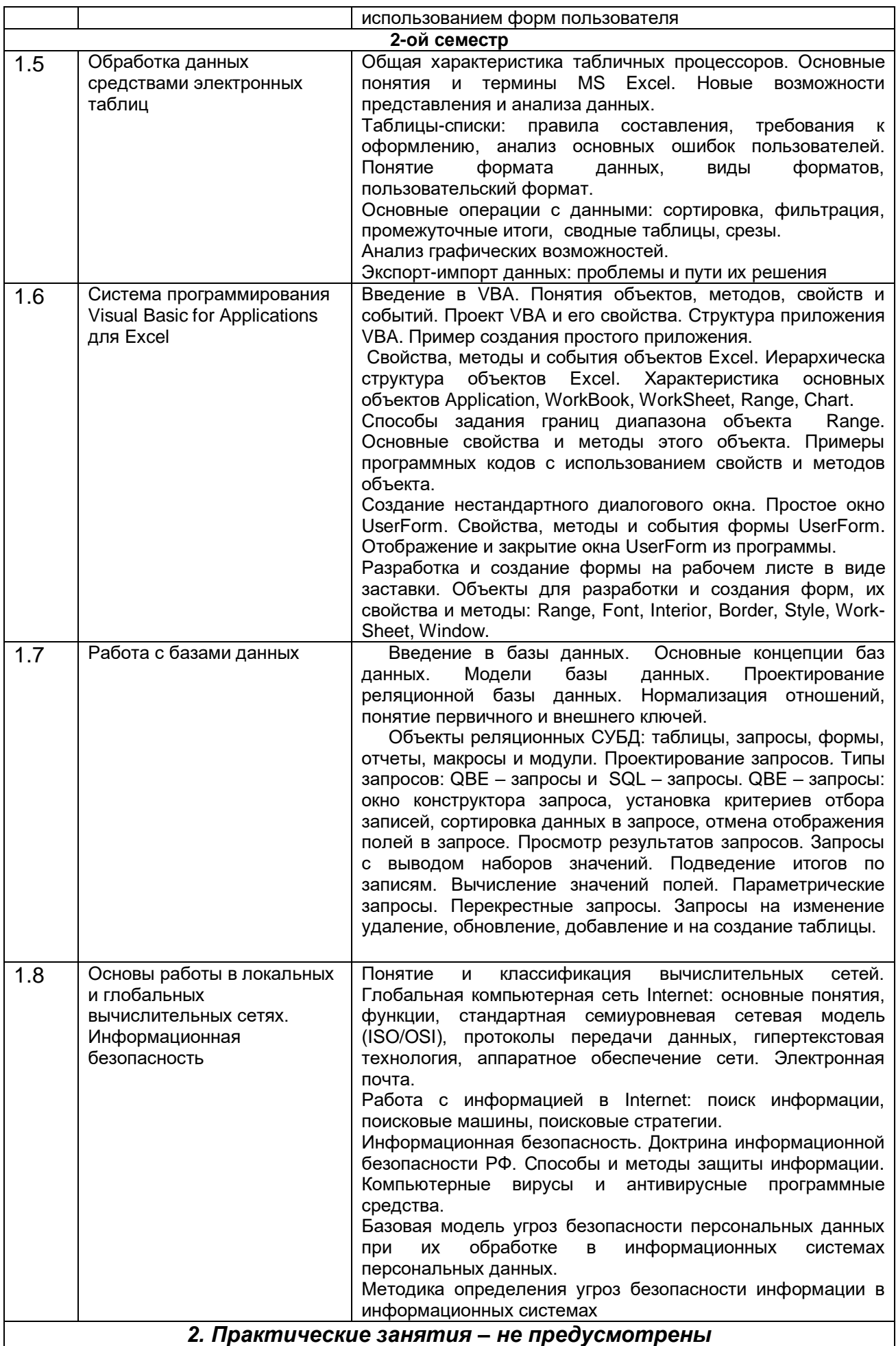

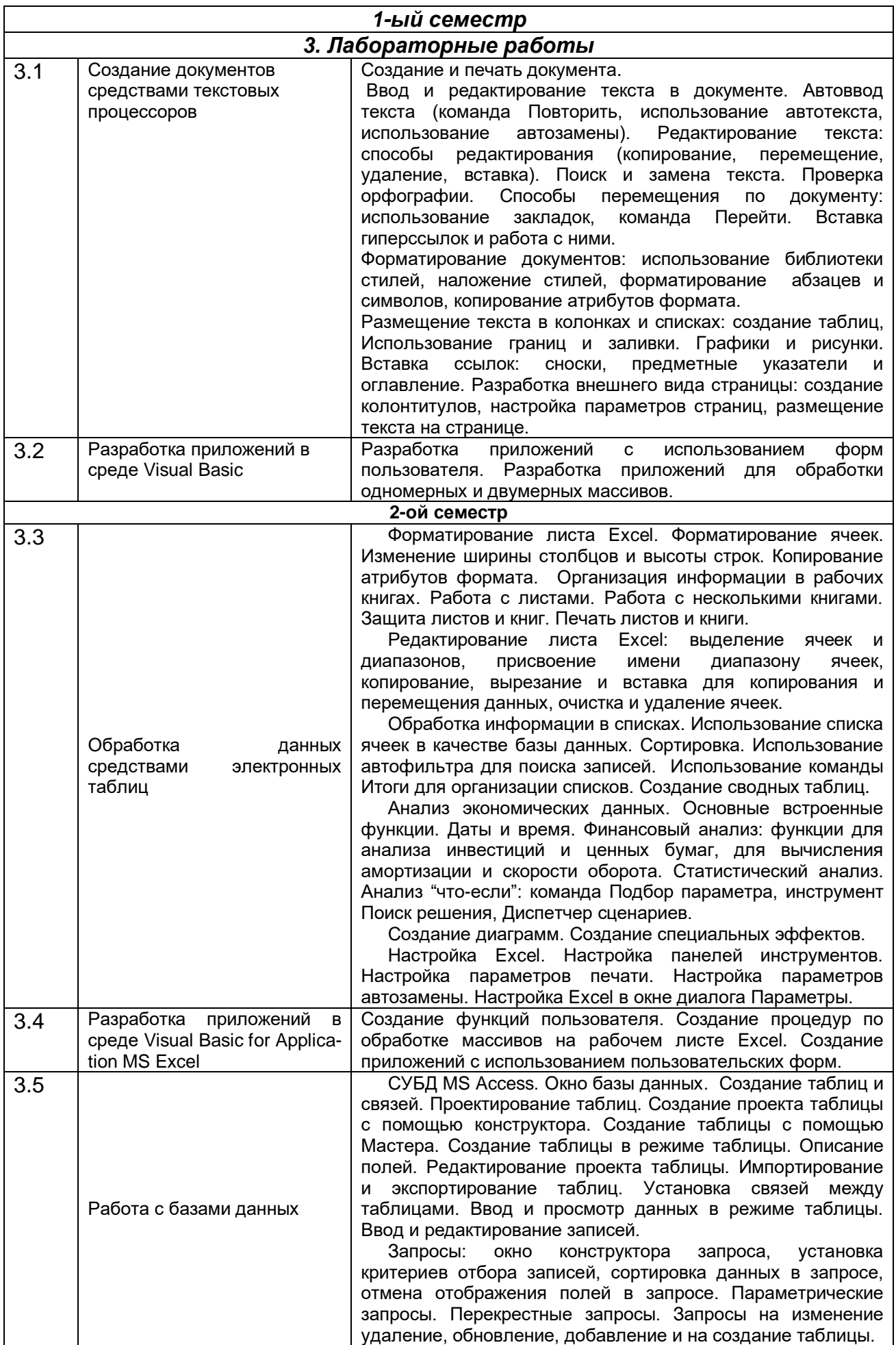

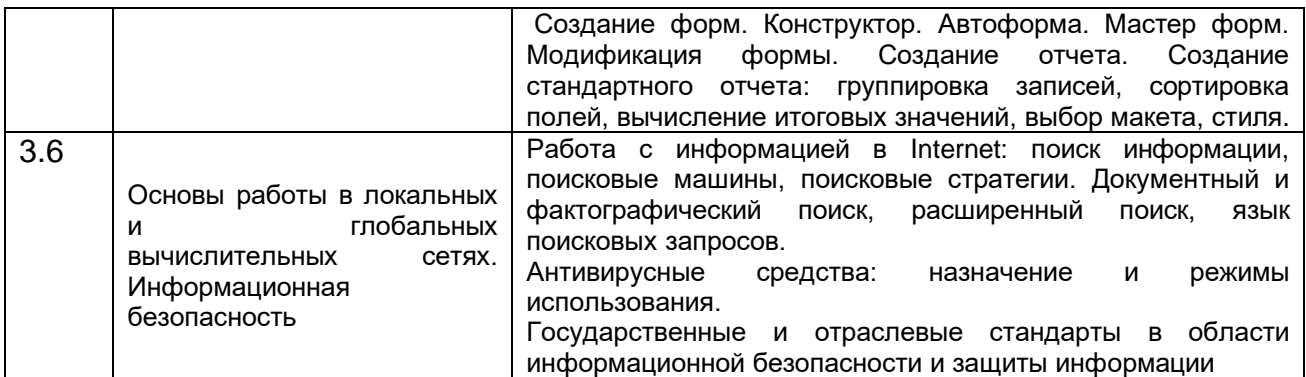

### **13.2 Разделы дисциплины и виды занятий:**

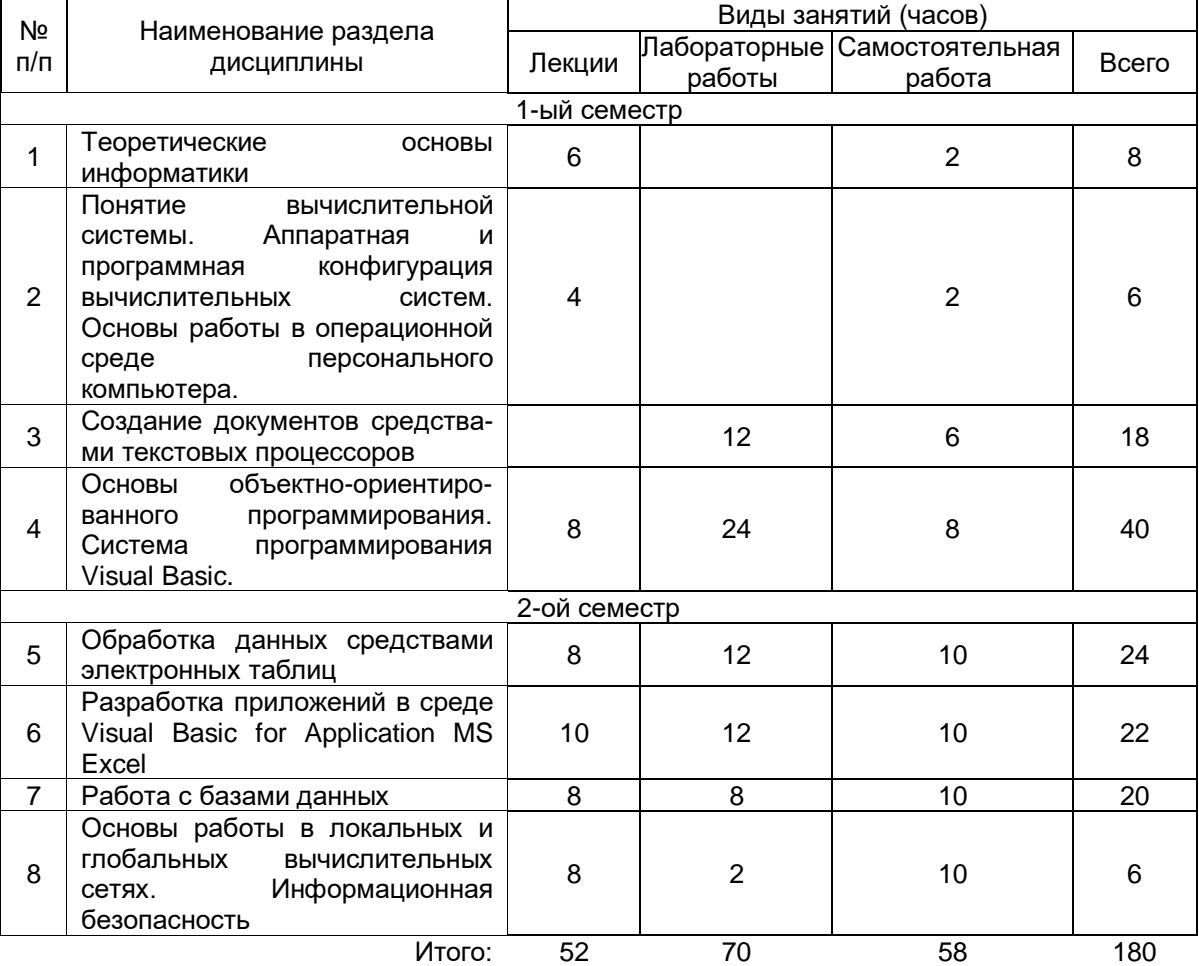

**14. Методические указания для обучающихся по освоению дисциплины**

В процессе изучения дисциплины используются такие виды учебной работы, как лекции, лабораторные занятия, а также различные виды самостоятельной работы обучающихся.

Обучающимся рекомендуется вести конспект лекции, в котором должны быть ссылки на номера слайдов и демонстрационные примеры, основные определения и положения необходимо конспектировать, в конце лекции обучающиеся имеют возможность задать вопросы преподавателю по теме лекции. Конспект должен иметь поля для заметок в ходе самостоятельной проработки материала. Презентации лекций и демонстрационный материал в виде файлов предоставляются обучающимся.

Для подготовки к лабораторному занятию обучающийся должен заранее ознакомиться с заданием и теоретическим материалом, после выполнения работы оформить отчет о проделанной работе и подготовиться к ее защите. Все отчеты формируются в виде текстового файла и высылаются для проверки преподавателем.

При подготовке лабораторным работам особое внимание следует уделять особенностям использования изучаемых программных продуктов и грамотному оформлению полученных результатов.

Самостоятельная работа обучающихся направлена на самостоятельное изучение отдельных тем и вопросов учебной дисциплины и является обязательной для каждого обучающегося, ее объем определяется учебным планом, обучающийся работает с рекомендованными материалами при минимальном участии преподавателя.

Самостоятельная работа с учебниками, учебными пособиями, научной, справочной и популярной литературой, материалами периодических изданий и ресурсами сети Internet, статистическими данными является наиболее эффективным методом получения знаний, позволяет значительно активизировать процесс овладения информацией, способствует более глубокому усвоению изучаемого материала, формирует у обучающихся свое отношение к конкретной проблеме.

Вопросы, которые вызывают у обучающихся затруднения при подготовке, должны быть заранее сформулированы и озвучены во время занятий в аудитории для дополнительного разъяснения преподавателем.

Виды самостоятельной работы: конспектирование учебной и научной литературы; проработка учебного материала (по конспектам лекций, учебной и научной литературе); работа в электронной библиотечной системе; работа с информационными справочными системами, выполнение домашних заданий; выполнение контрольных работ; подготовка к лабораторным занятиям; работа с вопросами для самопроверки.

## **15. Учебно-методическое и информационное обеспечение дисциплины:**

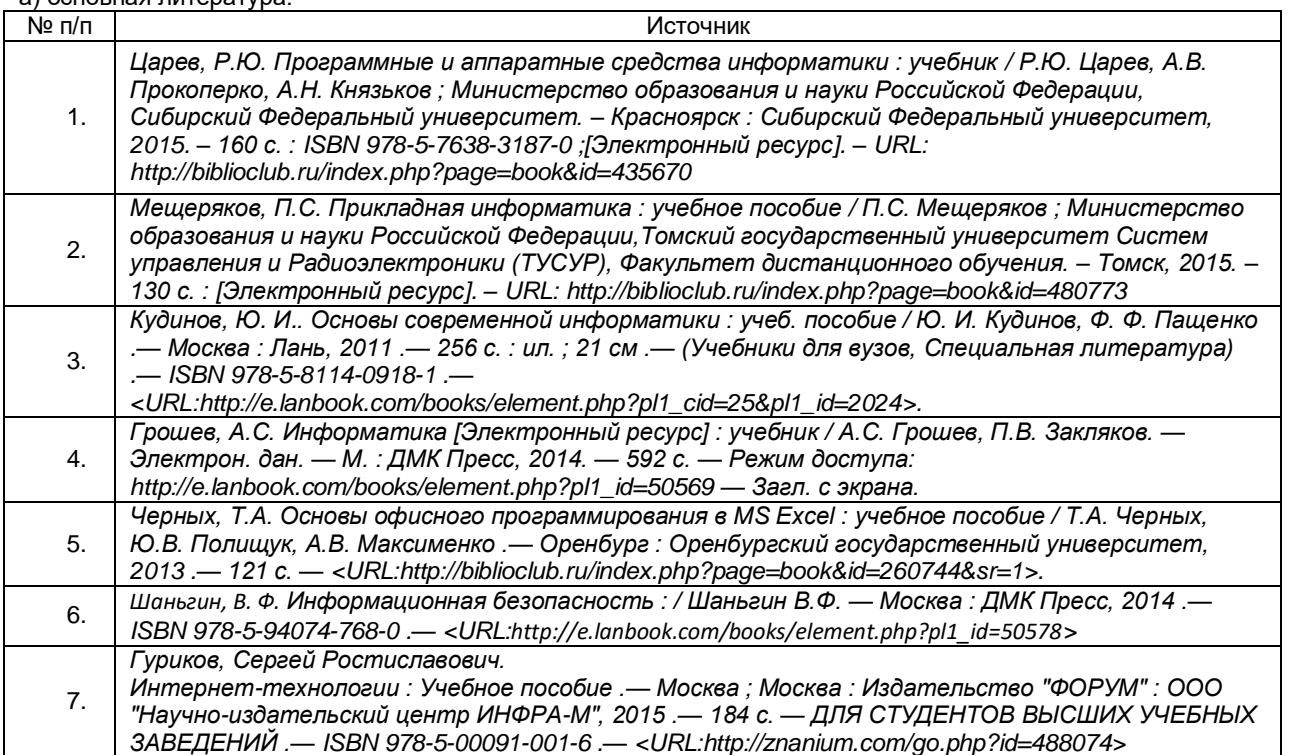

а) основная литература:

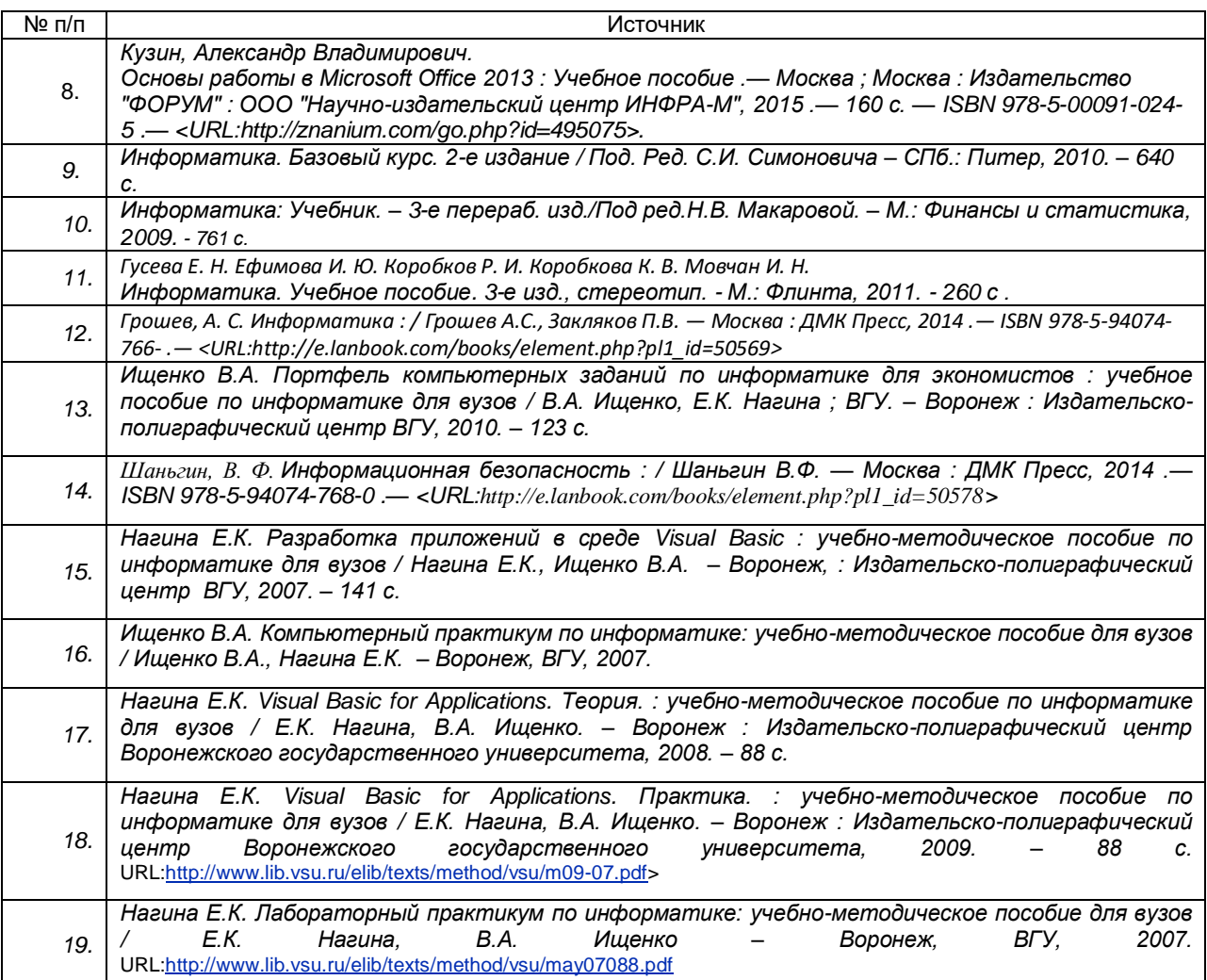

б) дополнительная литература:

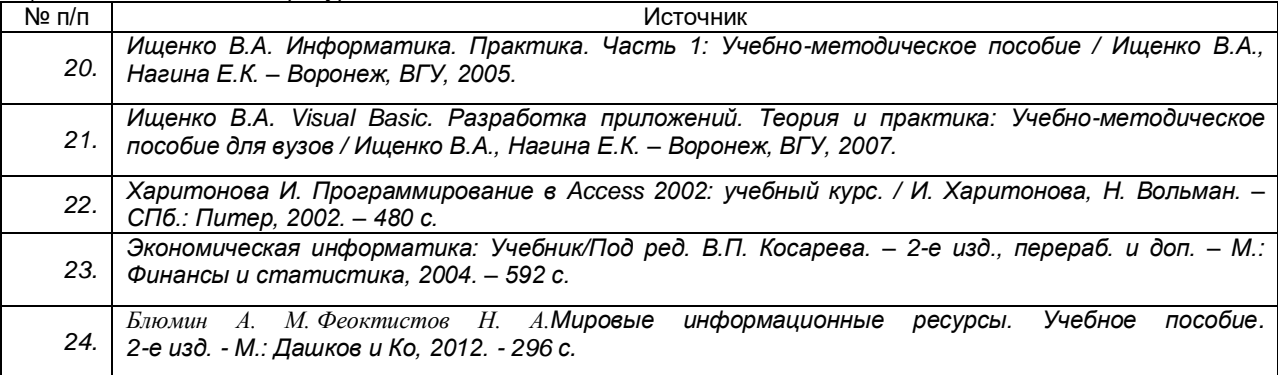

#### в) информационные электронно-образовательные ресурсы (официальные ресурсы интернет)**:**

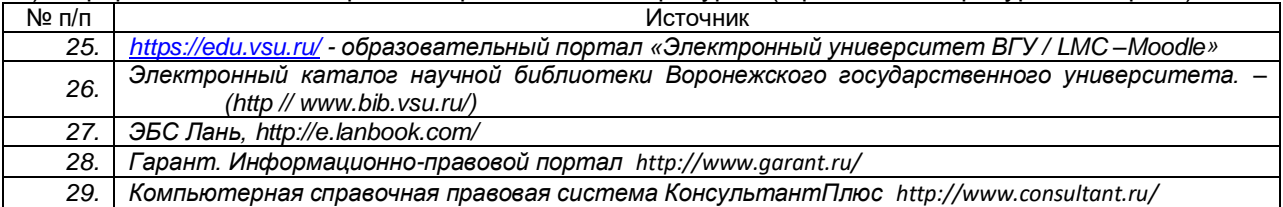

**16. Перечень учебно-методического обеспечения для самостоятельной работы** *(учебно-методические рекомендации, пособия, задачники,* 

*методические указания по выполнению практических (контрольных) работ и др.)*

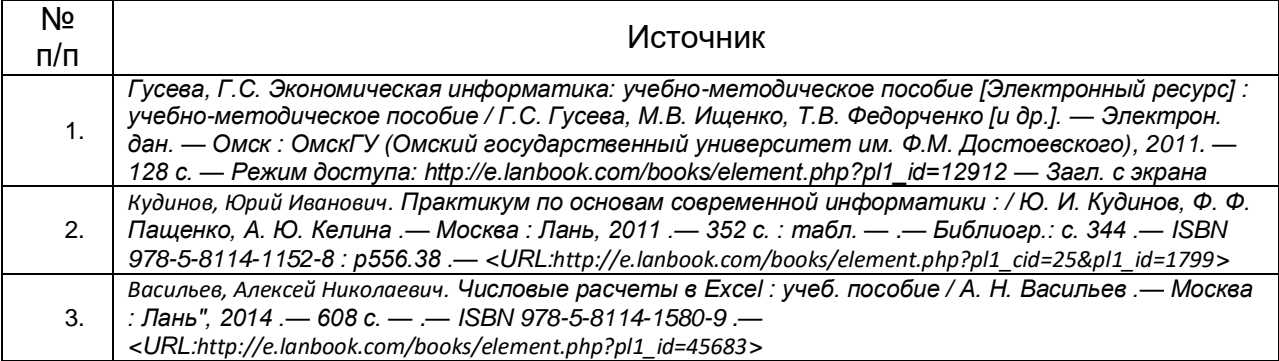

## **17. Информационные технологии, используемые для реализации учебной дисциплины, включая программное обеспечение и информационносправочные системы (при необходимости)**

Используется Свободное программное обеспечение в соответствии с распоряжением В.В. Путина от 17 декабря 2010 г. №2299-p. Используются текстовые и табличные редакторы, редакторы растровой и векторной графики, распространяемые по свободной лицензии.

Каждый обучающийся обеспечен индивидуальным неограниченным доступом к электронно-библиотечным системам (электронным библиотекам) и к электронной информационно-образовательной среде. Электронно-библиотечная система (электронная библиотека) и электронная информационно-образовательная среда обеспечивают возможность доступа обучающегося из любой точки, в которой имеется доступ к информационно-телекоммуникационной сети «Интернет», как на территории ФГБОУ ВО «ВГУ», так и вне ее.

Информационно-справочные ресурсы

- 1. [http://www.ict.edu.ru](http://www.ict.edu.ru/) портал "Информационно-коммуникационные технологии в образовании".
- 2. Программа курса реализуется с применением дистанционных образовательных технологий.
- 3. [http://www.iot.ru](http://www.iot.ru/) портал Информационных образовательных технологий.
- 4. [http://biznit.ru](http://biznit.ru/) сайт о применении информационных технологий в различных областях.
- 5. [www.consultant.ru](http://www.consultant.ru/) официальный сайт ЗАО «Консультант Плюс».
- 6. [www.garant.ru](http://www.garant.ru/) официальный сайт ООО «НПП Гарант-Сервис».
- 7. [www.kodeks.ru](http://www.kodeks.ru/) официальный сайт информационно-правового консорциума «Кодекс».
- 8. [http://www.hse.ru](http://www.hse.ru/) Портал Высшей Школы Экономики;
- 9. [http://ecsocman.edu.ru](http://ecsocman.edu.ru/) Федеральный образовательный портал «Экономика. Социология. Менеджмент»;
- 10[.http://www.aup.ru](http://www.aup.ru/) Портал по менеджменту, маркетингу и рекламе, финансам, инвестициям, управлению персоналом;
- 11[.http://www.eu.ru](http://www.eu.ru/) Экономика и управление на предприятиях. Научнообразовательный портал. Библиотека экономической и управленческой литературы;
- 12.Российская государственная библиотека. Единый электронный каталог <http://www.rsl.ru/ru/s97/s977242/>
- 13.Научная электронная библиотека [http://elibrary.ru](http://elibrary.ru/)
- 14.Российская национальная библиотека [http://www.nlr.ru](http://www.nlr.ru/)

# **17. Материально-техническое обеспечение дисциплины:**

Учебный корпус экономического факультета ВГУ имеет: нужное количество лекционных аудиторий, оснащенных мультимедийным оборудованием, компьютерные классы, имеется необходимый комплект лицензионного программного обеспечения. Имеется в наличии в библиотечном фонде экономического факультета достаточное количество учебников и учебнометодических пособий, перечисленных как в списке основной, так и в списке дополнительной литературы данной рабочей программы. Студенты имеют доступ к учебной литературе, представленной в ЭБС.

*Материально-техническое обеспечение образовательного процесса*

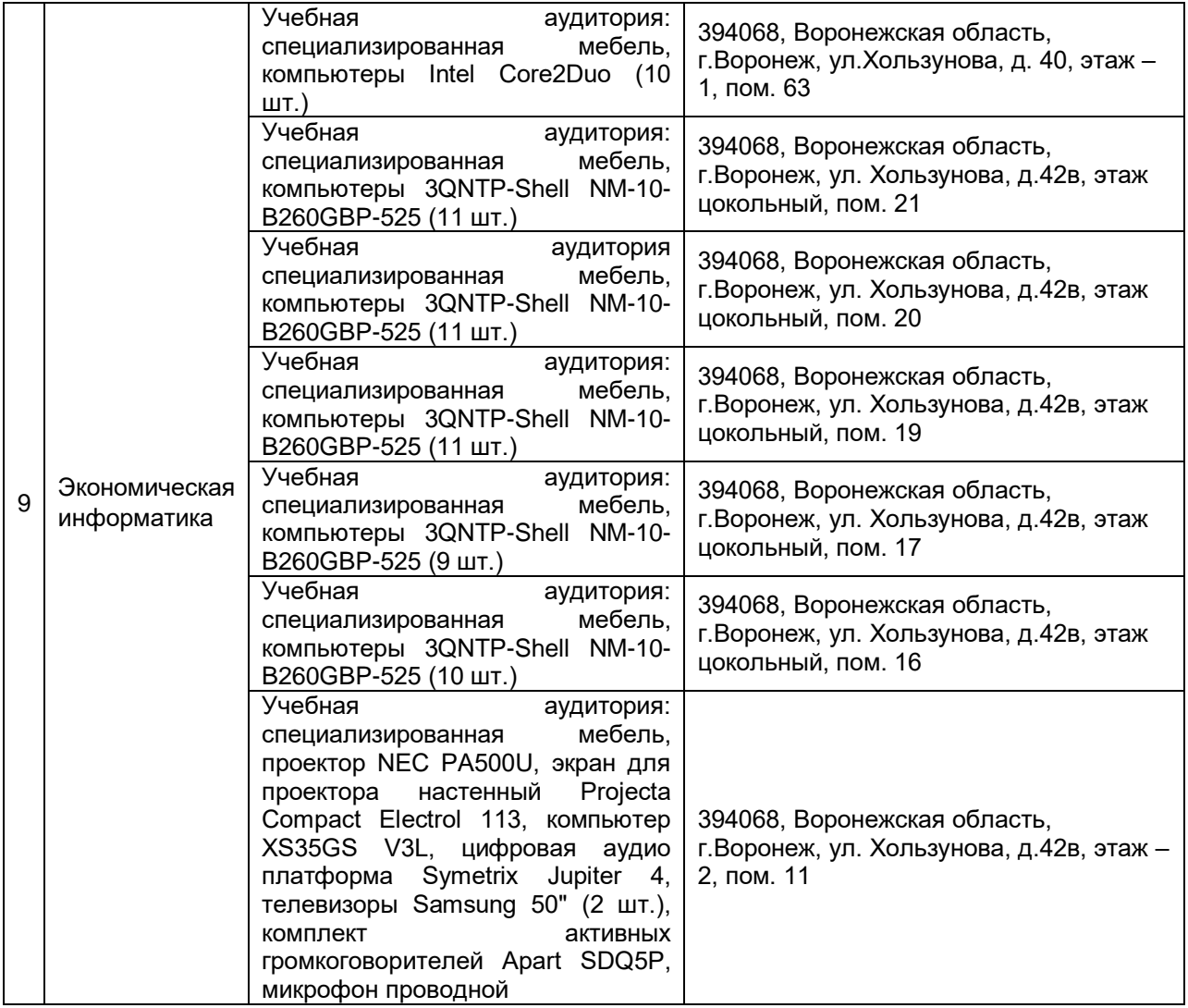

## **19. Фонд оценочных средств:**

### **19.1. Перечень компетенций с указанием этапов формирования и планируемых результатов обучения**

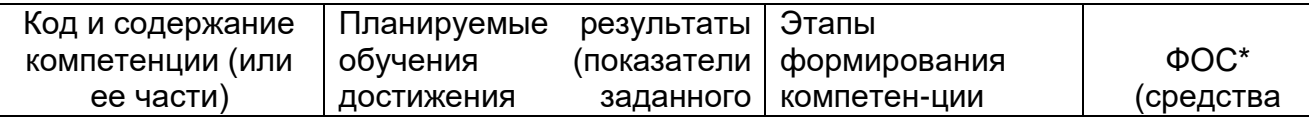

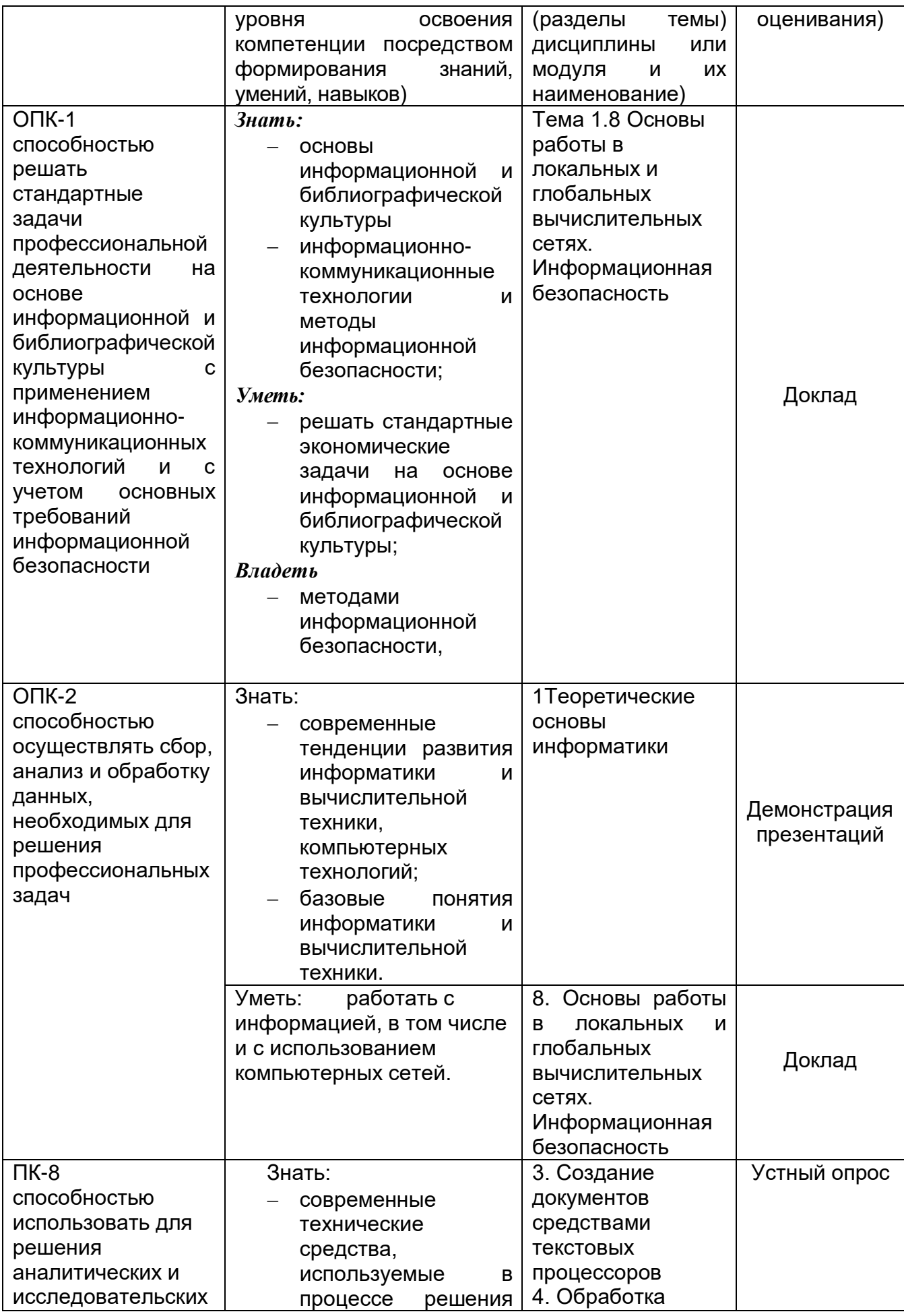

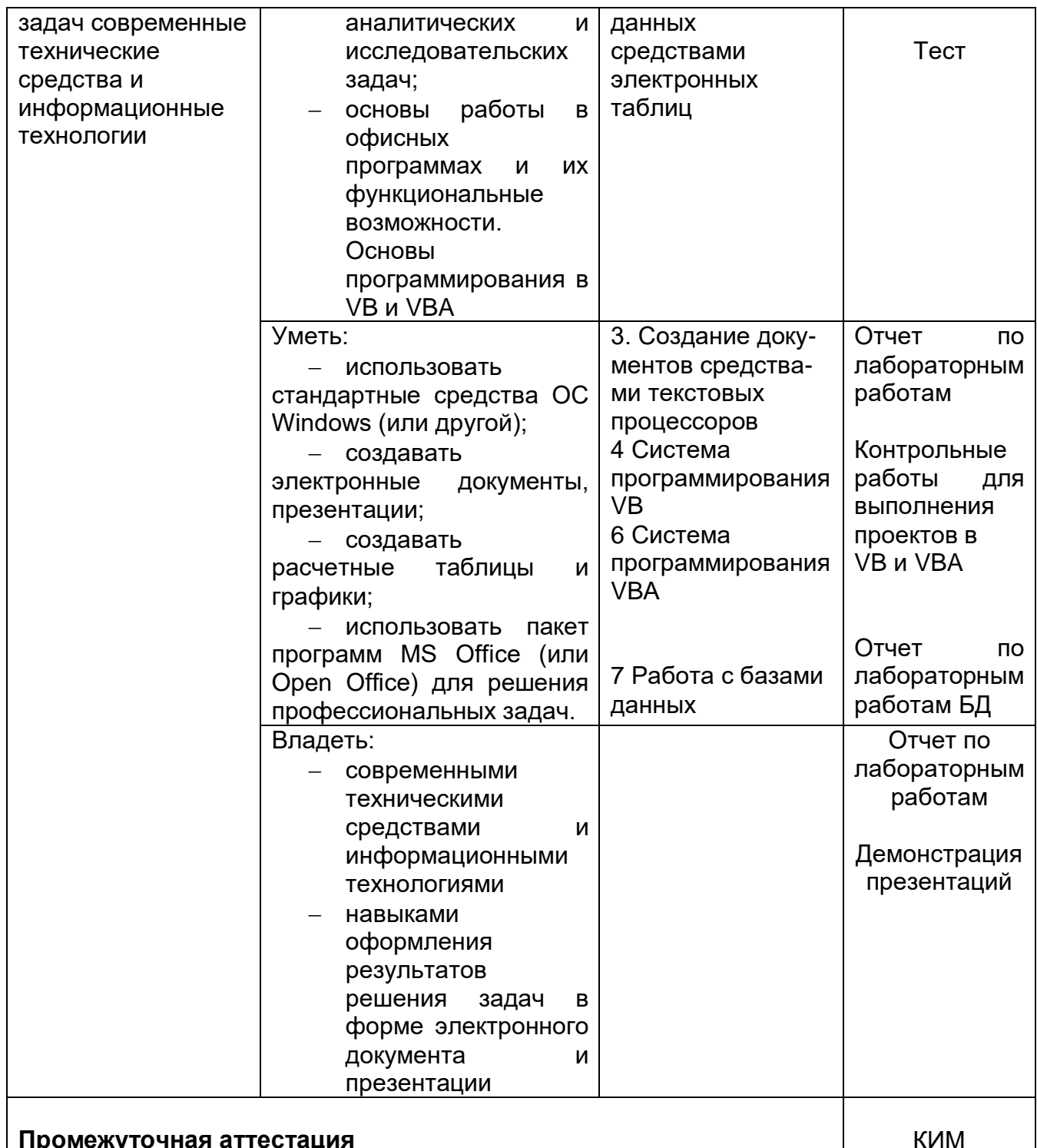

### 19.2 Описание критериев и шкалы оценивания компетенций (результатов обучения) при промежуточной аттестации

Для оценивания результатов обучения на экзамене используются следующие показатели:

- владение понятийным аппаратом и теоретическими основами дисциплины,

- способность иллюстрировать примерами ответ практического использования теоретического материала,

- способность связать вопросы теории с практическими заданиями,
- применять теоретические знания для решения практических задач,
- понимание логики решения практической задачи,

 ориентация в функциональных возможностях изучаемых программных продуктах,

грамотная, уверенная, связанная речь при устном ответе,

 способность быстро ориентироваться в материале, отвечая на дополнительные вопросы в рамках изучаемого объема.

Для оценивания результатов обучения на зачете с оценкой используется 4 балльная шала: «отлично», «хорошо», «удовлетворительно», «неудовлетворительно».

Соотношение показателей, критериев и шкалы оценивания результатов обучения.

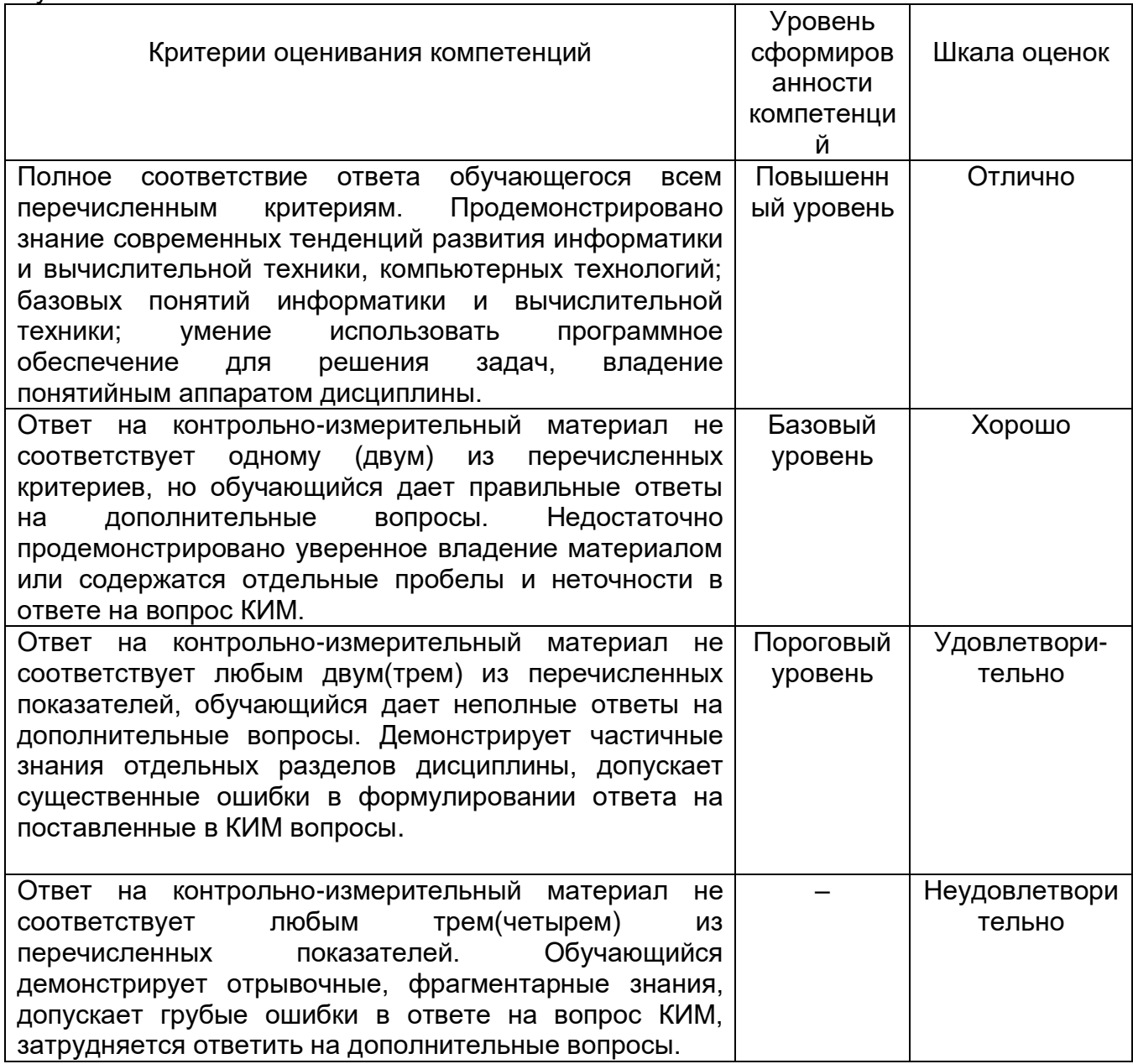

**19.3 Типовые контрольные задания или иные материалы, необходимые для оценки знаний, умений, навыков и (или) опыта деятельности, характеризующие этапы формирования компетенций в процессе освоения образовательной программы** 

## **19.3.1 Перечень вопросов к зачету**

Раздел 1. Информатика, информация, информационные системы, информационные технологии, архитектура компьютера, программное обеспечение

- 1. Понятие информатики как науки. Главная функция и задачи информатики, этапы и направления развития информатики.
- 2. Структура информатики и характеристика составных частей информатики.
- 3. Ключевые понятия информатики: информационные ресурсы, информационный продукт, информационная услуга, база данных.
- 4. Информация. Понятие, виды информации, свойства информации.
- 5. Понятие экономической информации. Понятие «данные» и «экономические данные».
- 6. Показатели качества информации. Классификация и кодирование экономической информации. Понятие системы счисления.
- 7. Вычислительная техника: Понятия вычислительной техники, вычислительной системы и компьютера. Принцип действия компьютера.
- 8. Принципы работы ЭВМ. Понятие алгоритма, машинной команды. Единицы представления информации.
- 9. Методы классификации компьютеров: Классификация по назначению.
- 10.Методы классификации компьютеров: Классификация по специализации, по типоразмерам, по совместимости.
- 11.Методы классификации компьютеров: Классификация по типу используемого процессора, по совместимости.
- 12.Состав вычислительной системы: Понятие аппаратного обеспечения, понятие и состав программного обеспечения.
- 13.Аппаратная конфигурация вычислительной системы: Понятия компьютера, программы, архитектуры ЭВМ. Структура и основные устройства ЭВМ.
- 14.Аппаратная конфигурация вычислительной системы: Понятия компьютера, программы, архитектуры ЭВМ. Базовая аппаратная конфигурация персонального компьютера.
- 15.Программная конфигурация вычислительной системы: Классификация программных средств по области использования программных продуктов. Характеристика классов программных продуктов.
- 16.Понятие информационной системы (ИС). Процессы, обеспечивающие работу ИС.
- 17.Структура ИС. Характеристика и назначение обеспечивающих подсистем.
- 18.Понятие информационной технологии (ИТ). Виды ИТ. Основные направления, обеспечивающие рост эффективности применения ИТ.

## Раздел 2. Microsoft Word

- 1. Создание, редактирование и форматирование документа.
- 2. Автоформатирование документа: использование библиотеки стилей, форматирование символов, копирование атрибутов.
- 3. Размещение текста в колонках и списках: создание списков, виды списков (маркированный, нумерованный, многоуровневый), сортировка списков.
- 4. Размещение текста в колонках и списках: способы создания газетных колонок, действия над колонками, настройка колонок.
- 5. Размещение текста в колонках и списках: вставка таблицы в документ, ввод текста в таблицу, добавление новых строк и столбцов, сортировка в таблице, выполнение вычислений в таблице.
- 6. Разработка внешнего вида страницы: возможности окна диалога "номера страниц".
- 7. Колонтитулы: три способа создания отличающихся колонтитулов.
- 8. Надписи: Создание и форматирование надписей. Технология связывания надписей.
- 9. Назначение и создание предметного указателя в документе.
- 10.Этапы и технология создания оглавления в документе.
- 11.Настройка параметров страниц.
- 12.Сноски. Виды сносок. Способы создания сносок.

## Раздел 3. Visual Basic

- 1. Объектно-ориентированное программирование (ООП): правила, основные понятия (объект, события, методы, свойства).
- 2. Объектно-ориентированное программирование (ООП): понятие класса, характеристики класса.
- 3. Элементы интегрированной среды (IDE), краткая характеристика элементов среды IDE.
- 4. Объекты и управление объектами VB: типы объектов, основы работы с объектами (установка свойств, использование методов в коде процедур, создание программного кода для обработки события объекта).
- 5. Создание простого приложения: создание проекта, формы, события. Методы формы.
- 6. Диалоговые окна: окно сообщения. Синтаксис функции MsgBox() и оператора MsgBox.
- 7. Диалоговые окна: окно ввода информации. Синтаксис функции InputBox().

## **19.3.1 Перечень вопросов к дифференцированному зачету**

Табличный процессор MS Excel

- 1. Характеристика основных модулей Excel. Основные термины Excel.
- 2. Создание примечаний, использование ссылки на ячейки в формулах (примеры относительных, абсолютных и смешанных ссылок). Вставка гиперссылок.
- 3. Форматирование рабочего листа: форматирование ячеек. Назначение окна диалога Формат/ Ячейки, краткая характеристика вкладок диалогового окна (Число, Выравнивание, Шрифт, Границы, Вид, Защита)
- 4. Назначение и применение комплексного и условного форматирования.
- 5. Использование стилей. Создание стиля, наложение стилей, копирование стилей. Работа с шаблонами.
- 6. Работа с рабочими листами: переименование, добавление, удаление.
- 7. Анализ данных: классификация встроенных функций и их краткая характеристика. Математические и текстовые функции. Примеры использования.
- 8. Анализ данных: классификация встроенных функций и их краткая характеристика. Логические функции. Примеры использования.
- 9. Анализ данных: классификация встроенных функций и их краткая характеристика. Функции работы со ссылками и массивами: функция ВПР(). Пример использования.
- 10. Финансовый анализ: финансовые функции: ПС, ПЛТ, БС, СТАВКА, АПЛ, ДДОБ. Примеры использования.
- 11. Статистический анализ: функции СРЗНАЧ, МЕДИАНА, МОДА, СЧЕТ, СЧЕТЗ, СУММЕСЛИ, СЧЕТЕСЛИ. Примеры использования.
- 12. Подбор параметра: использование этого инструмента для определения размера ссуды с использованием функции ПЛТ().
- 13. Поиск решения: использование этого инструмента для решения задачи "Проведение фирмой рекламной акции нового изделия".
- 14. Диспетчер сценариев, использование этого инструмента для сохранения и сравнения сценариев на примере рекламной акции нового изделия с помощью отчетов по сценариям.

### Система управления базой данных MS ACCESS

- 1. Понятие БД и СУБД, их назначение. Классификация СУБД. Типы моделей данных в СУБД, их особенности.
- 2. Функции СУБД. Архитектура Access. Краткая характеристика объектов Access.
- 3. Запуск Access. Элементы окна БД. Порядок создания БД. Способы создания таблиц.
- 4. Таблицы. Создание проекта (спецификации) таблицы в режиме Конструктора.
- 5. Поля: типы полей и их характеристика, свойства полей и их назначение.
- 6. Понятие и назначение индекса. Виды индексов. Операции над индексами: создание, удаление, добавление и сохранение индексов.
- 7. Понятие ключевого поля. Виды и способы создания ключа в таблице. Установка связей между таблицами.
- 8. Установка связей между таблицами. Типы связей и примеры их использования. Удаление связи, изменение структуры связи, просмотр всех связей.
- 9. Понятие запроса. Классификация запросов. Связь языков SQL и QBE. Типы запросов QBE. Структура бланка запроса. Порядок создания простого запроса.
- 10. Создание запросов, удовлетворяющих заданному условию с помощью Конструктора. Установка критериев отбора записей. Просмотр результатов запроса.
- 11. Создание запроса с выводом набора значений, удовлетворяющих заданному условию. Установка критериев отбора записей. Подведение итогов по записям.
- 12. Создание запросов с вычисляемыми полями. Пример запроса с вычисляемым полем.
- 13. Создание запросов на подведение итогов с помощью мастера и с помощью конструктора.
- 14. Перекрестные запросы. Создание перекрестного запроса с помощью Мастера.
- 15. Перекрестные запросы. Создание перекрестного запроса с помощью конструктора.
- 16. Создание модифицирующих запросов (запрос на создание таблицы, запрос на удаление, запрос на добавление, запрос на замену).
- 17. Создание параметрического запроса. Пример запроса с параметром.
- 18. Формы: понятие и назначение формы. Виды и способы создания форм, печать форм.
- 19. Создание формы в режиме Конструктора. Структура окна Конструктора Формы. Краткая характеристика элементов управления Формы.
- 20. Элементы управления Формы. Свойства объектов Формы. Создание управляющей кнопки на форме. Виды переходов с помощью кнопок.
- 21. Многостраничные Формы: назначение, понятие вкладки, порядок создания.
- 22. Составные Формы: назначение, понятие главной и подчиненной форм, порядок создания.

СП Visual Basic for Applications

- 8. Введение в систему программирования VBA. Объектная модель Excel, основные объекты Excel. Краткая их характеристика.
- 9. Иерархическая структура объектов Excel. Объектная модель Excel: понятие объекта, свойства, метода, события.
- 10. Редактор VB. Окно проекта. Окно редактирования кода. Окно редактирования формы. Панель элементов. Окно свойств. Окно просмотра объектов.
- 11. Создание простой программы на примере приложения "Информация о продажах по регионам".
- 12. Объекты и управление объектами VBA: типы объектов, основы работы с объектами (установка свойств, использование методов в коде процедур, создание программного кода для обработки события объекта).
- 13. Типы подпрограмм и их определения: виды процедур их синтаксис. Примеры процедур разных видов.
- 14. Типы подпрограмм и их определения: определение и создание функции пользователя на примере создания функции пользователя "Доход".
- 15. Объявление переменных. Объявление переменных в модулях и процедурах. Область действия переменных и процедур. Пример передачи в процедуру аргументов.
- 16. Встроенное диалоговое окно сообщения. Синтаксис и пример функции и оператора MsqBox.
- 17. Встроенное диалоговое окно ввода. Синтаксис и пример функции InputBox.
- 18. Основные свойства и методы объектов Application, Workbook, Worksheet с примерами
- 19. Правила использования объектов Excel в программном коде. Примеры программных кодов с их использованием.
- 20. Основные свойства и методы объекта Range. Примеры программных кодов с использованием этих свойств и методов данного объекта.
- 21. Способы указания диапазонов в VBA. Примеры программных кодов с указанием диапазонов.
- 22. Работа с массивами: оператор Option Base. Динамическая индексация и оператор ReDim. Примеры использования этих операторов. Модульная структура приложения на примере структуры программы для задачи, определяющей оптимальный маршрут перемещения дистрибьютора фирмы. Пример использования переменных уровня модуля.

Глобальные и локальные вычислительные сети

- 1. Компьютерные сети: назначение, основные понятия. Модель взаимодействия открытых систем (ISO / OSI).
- 2. ЛВС: определение, понятие сервера, рабочей станции, клиента. Классификация ЛВС: одноранговая сеть, сеть с выделенным сервером.
- 3. Физическая передающая среда ЛВС. Основные топологии ЛВС.
- 4. Методы доступа к передающей среде ЛВС: определение, классификация.
- 5. Понятие ЛВС. Способы объединения ЛВС.
- 6. Понятие глобальной сети. Основы функционирования интернета (протоколы ТСР /  $IP$ ).
- 7. Структура Интернета и характеристика ее основных компонент: серверы, протоколы, имена и указатели, форматы веб-документов.
- 8. Характеристика информационных услуг в Интернете: пользовательский интерфейс (браузеры), поисковые машины, веб-энциклопедии.
- 9. Службы Интернета. Виды служб, их назначение (Telnet, E-mail, Mail List, Usenet).
- 10. Службы Интернета. Виды служб, их назначение (FTP, IRC, ICQ).
- 11. Служба Интернета WWW. Универсальный указатель ресурсов. Служба имен доменов (DNS).
- 12. Служба E-mail. Возможности работы с программой Outlook Express.
- 13. Несимметричное шифрование информации. Электронная подпись.

### 19.3.2 Перечень лабораторных заданий

Критерии оценки:

- оценка «зачтено» правильно и аккуратно выполнены задания в полном объеме;
- оценка «не зачтено», если задания выполнены не в полном объеме.

1. Оформить отчеты по лабораторным работам как электронный документ в соответствии с требованиями: оглавление, ссылки, колонтитулы и т.д.

2. Внести заданные изменения и отформатировать предложенный документ, проверить орфографию, заархивировать и отправить преподавателю по электронной почте

3. Составить расчетные таблицы

4. Выполнить сортировку и фильтрацию данных, построить сводные отчеты и лиаграммы

5. Предложить и обосновать выбор графиков для конкретного примера

6. Разработать структуру таблиц реляционной базы данных ДЛЯ предложенного задания, обосновать выбор ключевых полей и типов данных

7. Для созданной базы данных построить заданные запросы

## 19.3.3 Тестовые задания

Критерии оценки:

- оценка «зачтено» правильные ответы на 75% заданий;
- оценка «не зачтено», если доля правильных ответов менее 75% заданий.
- 1. Какой оператор не входит в группу арифметических операторов?

 $\circ$   $\circ$   $\circ$   $\circ$   $\circ$   $\circ$ 

- 2. Что из перечисленного не является характеристикой ячейки?
- © имя © адрес © размер © значение
- 3. 3. Какое значение может принимать ячейка?

© числовое <sup>О</sup> текстовое <sup>О</sup> возвращенное <sup>О</sup> все перечисленные

- 4. 4. Какой адрес будет иметь ячейка В12, если поменять вид адресации с А1 на R1C1?
- RBC12 R2C12 12B R12C2  $\mathbb{C}^-$
- 5. Что может являться аргументом функции?
- © ссылка © константа <sup>©</sup> функция <sup>©</sup> все варианты верны
- 6. Программа Excel используется для...
- 0 создания текстовых документов  $\degree$  создания электронных таблиц  $\degree$  создание

графических изображений <sup>С</sup> все варианты верны

7. С какого символа начинается формула в Excel?

- $\circ$  =  $\circ$  +  $\circ$  пробел  $\circ$  все равно с какого
- 8. На основе чего строится любая диаграмма?

© книги Excel © графического файла <sup>О</sup> текстового файла <sup>О</sup> данных таблицы

- 9. В каком варианте правильно указана последовательность выполнения операторов в формуле?
- $\circ$  + и затем \* и /  $\circ$  операторы сравнения затем операторы ссылок
- © операторы ссылок затем операторы сравнения © \* и / затем %
- 10. Минимальной составляющей таблицы является...

С ячейка <sup>С</sup> формула С книга С нет верного ответа

- 11. Для чего используется функция СУММ?
- $\circ$ для получения суммы квадратов указанных чисел
- 0 для получения суммы указанных чисел
- для получения разности сумм чисел
- для получения квадрата указанных чисел
- 12. Сколько существует видов адресации ячеек в Excel?
- $\circ$  один  $\circ$  два  $\circ$  три  $\circ$  четыре

13. Что делает Excel, если в составленной формуле содержится ошибка?

- $\circ$ возвращяет 0 как значение ячейки
- $\bigcap$ выводит сообщение о типе ошибки как значение ячейки
- C исправляет ошибку в формуле
- $\circ$ удаляет формулу с ошибкой

14. Для чего используется диалоговое окно команды "Форма..."?

- $\circ$ для заполнения записей таблицы
- $\circ$ для форматирования таблицы
- $\bigcap$ для проверки орфографии на листе
- О для фильтрации записей таблицы по условию
- 15. Какая из ссылок является абсолютной?
- $\degree$  C22  $\degree$  R1C2  $\degree$  \$A\$5  $\degree$  #A#5

 $\left( \bullet \right)$ 

16. Упорядочивание значений диапазона ячеек в определенной последовательности называют...

форматирование фильтрация руппировка форматировка

- 17. Если в диалоге "Параметрах страницы" установить масштаб страницы "не более чем на 1 стр. в ширину и 1 стр. в высоту" то при печати, если лист будет больше этого размера, ...
- 0 страница будет обрезана до этих размеров
- 0 страница будет уменьшена до этого размера
- $\circ$ страница не будет распечатана
- страница будет увеличена до этого размера
- 18. Какой командой нужно воспользоваться чтобы вставить в столбец числа от 1 до 10500?
- O команда "Заполнить" в меню "Правка"
- O команда "Ячейки..." в меню "Вставка"
- $\circ$ команда "Ячейки..." в меню "Формат"
- команда "Заменить..." в меню "Правка"
- 19. Какое форматирование применимо к ячейкам в Excel?
- обрамление и заливка <sup>С</sup> выравнивание текста и формат шрифта О
- $\circ$ тип данных, ширина и высота  $\circ$  все варианты верны

20. Можно ли напечатать только четные страницы у документа? ⊙ Да; ⊙ Нет

21. В документе имеется связь с объектом, который находится в другом документе. Как сделать, чтобы на печать выводилась актуальная (последняя) версия объекта?

○ В Параметрах Microsoft Word в закладке Вид поставить галочку «Фоновая печать»:

⊙ В закладке Печать поставить галочку «Обновлять поля», «Обновлять связи»;

о Два раза щелкнуть мышью по объекту;

○ Скопировать требуемый объект в буфер и вставить его в документ

**22.**Как напечатанное слово сделать зачеркнутым?

- Это сделать невозможно;
- Для этого нужен специальный шрифт;

○ Для этого надо изменить свойства шрифта у этого слова;

○ Для этого надо изменить свойства шрифта и абзаца у этого слова

**23.**Как увеличить расстояние между буквами в слове?

 $\Box$  С помощью пробелов;  $\Box$  С помощью изменений свойств шрифта;  $\Box$  С помощью изменений свойств абзаца и шрифта; С помощью стиля

**24.** Когда можно поменять свойства шрифта?

○ В любое время; ○ Только после окончательного редактирования; ○ Только в начале редактирования; ○ Перед распечаткой документа

**25.** Вы набрали текст, но после выяснилось, что его надо было набрать прописными буквами. Ваши действия?

Удаляю набранный текст и набираю заново при нажатой клавише «Shift»;

 Удаляю набранный текст и набираю заново, предварительно нажав клавишу «Caps Lock»;  $\Box$  Меняю свойства абзаца и таблицы у данного текста;  $\Box$  Меняю свойства шрифта у данного текста; □ Изменяю регистр у данного текста через меню

**26.** Как сделать так, чтобы абзац автоматически начинался с новой страницы?  $\Box$  В свойствах шрифта поставить галочку: начинать с новой страницы;  $\Box$  Изменить параметры стиля, которым форматирован данный документ;  $\Box$  В свойствах абзаца поставить галочку: начинать с новой страницы;  $\square$  Изменить параметры стиля, которым форматирован данный документ. При этом должна стоять галочка: обновлять автоматически

**27.** Как скопировать выделенный фрагмент текста в другое место с помощью мыши и клавиатуры?

 $\Box$  Это сделать нельзя;  $\Box$  Захватить мышью фрагмент текста и, удерживая «Ctrl» на клавиатуре, перенести фрагмент в нужное место;  $\Box$  Захватить мышью фрагмент текста и, удерживая «Alt» на клавиатуре, перенести фрагмент в нужное место; Скопировать выделенный фрагмент в буфер, перевести курсор в нужное место, вставить фрагмент из буфера

**28.** Что можно поместить в буфер обмена?

○ Только текст; ○ Только текст и картинку; ○ Любой объект из документа; ○ Только текст и графику

**29.** Для быстрой и эффективной работы можно сделать:

○ Настроить программу (Меню – Формат – Настройка), настроить меню, настроить кнопки;

 $\circ$  Настроить программу (Меню – Сервис – Параметры), настроить кнопки (Меню – Сервис – Настройка), настроить меню (Меню – Сервис – Настройка – Команды), настроить быстрые клавиши, создать стили, оформить наиболее часто используемые действия в виде макросов;

 $\circ$  Настроить программу (Меню – Сервис – Параметры), настроить кнопки (Меню – Сервис – Настройка), настроить меню (Меню – Таблица – Настройка – Команды), создать стили, оформить наиболее часто используемые действия в виде

макросов;

○ Настроить программу (Меню – Формат – Настройка), настроить меню, настроить кнопки, настроить таблицы

**30.** Какое действие можно ассоциировать с макросом?

○ Практически любое, выполнимое в приложении MS Word; ○ Практически любое, выполнимое в операционной системе; о Только те, которые перечислены в (Меню – Сервис – Настройка – Команды – Все команды); ○ Практически любое, выполнимое в приложении MS Word, кроме того, можно написать свое

**31.** Можно ли поставить размер кегля 15 у шрифта, например, Tahoma, если при выборе даны значения 14 и 16?

○ Да; ○ Нет

**32.** Чем отличается поле от его значения?

○ Поле нельзя изменить, а его значение можно;

○ Поле – это запрос на выполнение действия, а его значение, то, что было возвращено в результате этого действия;

○ Поле связано с каким-либо объектом, а его значение с этим объектом не связано;

○ Поле – это последовательность каких-либо действий, а его значение – порядок выполнения этих действий;

**33.** В колонтитуле стоит поле: «страница из ». В документе 8 страниц, однако на печати появляется: страница 5 из 3 и т. д. Что произошло и как это исправить?

○ Неправильно показаны номера страниц. В меню Сервис-Параметры-Вид надо поставить «птичку» на пункте Показывать нужные страницы;

○ После вставки колонтитулов документ был изменен, в полях остались старые значения. В меню Сервис-Параметры-Печать ставим «птички» на пунктах Обновлять поля и Обновлять связи;

 $\circ$  Неправильно установлен модуль печати. Надо переставить Microsoft Office;

○ Неправильно установлен драйвер принтера. Надо переставить драйвер;

**34.** Вам надо переслать документ по электронной почте. У получателя нет редактора MS Word, однако есть другой подобный, под Windows или Mac платформу. Возможные действия? Выберите оптимальный вариант.

○ Сохраняю документ как графический файл путем нажатия клавиши PrintScrn и пересылаю его;

○ Распечатываю документ и отправляю его по факсу;

○ Сохраняю документ в формате .txt без сохранения форматирования и пересылаю его;

○ Сохраняю документ в формате .rtf и пересылаю его;

**35.** Графический объект имеет связь с документом, но в него не встроен. Что будет, если его удалить, переместить, переименовать?

 $\circ$  В документе сохранится последняя версия объекта;  $\circ$  Объект в документе отображаться не будет, но рамка для него сохранится; ○ Не будут отображаться ни рамка, ни объект; ○ Microsoft Word самостоятельно найдет удаленный, перемещенный, переименованный объект и снова создаст с ним связь;

**36.** Каждый день необходимо подавать сведения или заполнять какую-либо форму с фиксированным перечнем переменных. Как лучше поступить?

○ Создать защищенный шаблон с полями для заполнения. В свойствах шаблона указать Сохранять только данные для форм; ○ Распечатать документ в требуемом количестве и заполнять форму вручную; ○ Каждый день создавать новые документы для каждого случая. Разработать систему нумерации документов;  $\circ$  Эту задачу невозможно решить средствами Microsoft Word;

- **37.** Можно ли в документ MS Word вставить диаграмму, таблицу Excell, любой объект, который ассоциирован и может редактироваться каким-либо приложением, установленным в операционной системе?
- Да; Нет

**38.**Можно ли и как перенести картинку, текст из MS Word в другое приложение, установленное в операционной системе? Отметить все возможные варианты.

 $\Box$  Через буфер обмена;  $\Box$  Через функцию экспорта-импорта;  $\Box$  Этого сделать нельзя; Через функцию Найти и Заменить;

**39.**Для чего предназначены кнопки, расположенные в правой нижней части окна Microsoft Word над информационной строкой?

○ Для изменения масштаба документа; ○ Для изменения параметров страницы; ○ Для вставки колонтитулов в документ; ○ Для изменения представления документа;

**40.**Когда можно изменить параметры страницы?

○ В любое время; ○ Только после окончательного редактирования; ○ Только в начале редактирования; ○ Перед распечаткой документа

**41.**Можно ли представить на экране 2 страницы одновременно? ○ Да; ○ Нет

**42.**Можно ли из документа сделать шаблон? ○ Да; ○ Нет

**43.**Какие возможности доступны при сохранении документа?

 $\Box$  Сохранение под другим именем и в другой папке;  $\Box$  Защита документа паролем; Экспорт документа в другой формат, например .rft;

**44.**Можно ли из шаблона сделать документ? ○ Да; ○ Нет

**45.**Какое сочетание клавиш отвечает за копирование в буфер обмена?  $\Box$  Ctrl+Alt+Del;  $\Box$  Ctrl+Ins;  $\Box$  Ctrl+C;  $\Box$  Ctrl+V;  $\Box$  Shift+Ins;  $\Box$  Ctrl+X;  $\Box$  Shift+Del; □ Ctrl+A: □ Ctrl+Del: □ Ctrl+P: □ Ctrl+F:

**46.**Какое сочетание клавиш отвечает за вставку из буфера обмена?  $\Box$  Ctrl+Alt+Del;  $\Box$  Ctrl+Ins;  $\Box$  Ctrl+C;  $\Box$  Ctrl+V;  $\Box$  Shift+Ins;  $\Box$  Ctrl+X;  $\Box$  Shift+Del;  $\Box$  Ctrl+A;  $\Box$  Ctrl+Del;  $\Box$  Ctrl+P;  $\Box$  Ctrl+F;

**47.**Какое сочетание клавиш отвечает за вырезание в буфер обмена?  $\Box$  Ctrl+Alt+Del;  $\Box$  Ctrl+Ins;  $\Box$  Ctrl+C;  $\Box$  Ctrl+V;  $\Box$  Shift+Ins;  $\Box$  Ctrl+X;  $\Box$  Shift+Del;  $\Box$  Ctrl+A;  $\Box$  Ctrl+Del;  $\Box$  Ctrl+P;  $\Box$  Ctrl+F;

**48.**Какую информацию можно поместить в колонтитул

 $\Box$  Автора документа;  $\Box$  Название документа;  $\Box$  Полный путь к документу;  $\Box$  Любое поле;  $\Box$  Дату создания документа;  $\Box$  Дату распечатки документа;  $\Box$  Рисунок; Любой текст;

**49.**Можно ли различить колонтитулы четных и нечетных страниц? ○ Да; ○ Нет

**50.**Что из перечисленного относится к свойствам шрифта?

 $\Box$  Размер;  $\Box$  Цвет;  $\Box$  Отступ;  $\Box$  Интервал;  $\Box$  Запрет висячих строк;  $\Box$  Рамка;

 $\Box$  Подчеркивание;  $\Box$  Все прописные;  $\Box$  Скрытый;  $\Box$  Междустрочный интервал;

 $\Box$  Масштаб;  $\Box$  Начертание;  $\Box$  Выравнивание;  $\Box$  Запретить нумерацию строк;

 $\Box$  Начать заново;  $\Box$  Узор;  $\Box$  Заполнитель;  $\Box$  Нумерованный;  $\Box$  Число колонок;

Разделитель;

**51.**Что из перечисленного относится к свойствам абзаца?

 $\Box$  Размер;  $\Box$  Цвет;  $\Box$  Отступ;  $\Box$  Интервал;  $\Box$  Запрет висячих строк;  $\Box$  Рамка;

 $\Box$  Подчеркивание;  $\Box$  Все прописные;  $\Box$  Скрытый;  $\Box$  Междустрочный интервал;

 $\Box$  Масштаб;  $\Box$  Начертание;  $\Box$  Выравнивание;  $\Box$  Запретить нумерацию строк;

 $\Box$  Начать заново;  $\Box$  Узор;  $\Box$  Заполнитель;  $\Box$  Нумерованный;  $\Box$  Число колонок;

Разделитель;

**52.**Что из перечисленного относится к свойствам списка?

 $\Box$  Размер:  $\Box$  Цвет:  $\Box$  Отступ:  $\Box$  Интервал:  $\Box$  Запрет висячих строк:  $\Box$  Рамка:

 $\Box$  Подчеркивание:  $\Box$  Все прописные:  $\Box$  Скрытый:  $\Box$  Междустрочный интервал:

 $\Box$  Масштаб;  $\Box$  Начертание;  $\Box$  Выравнивание;  $\Box$  Запретить нумерацию строк;

 $\Box$  Начать заново;  $\Box$  Узор;  $\Box$  Заполнитель;  $\Box$  Нумерованный;  $\Box$  Число колонок;

Разделитель;

**53.**Что из перечисленного относится к свойствам колонок?

 $\Box$  Размер;  $\Box$  Цвет;  $\Box$  Отступ;  $\Box$  Интервал;  $\Box$  Запрет висячих строк;  $\Box$  Рамка;

 $\Box$  Подчеркивание;  $\Box$  Все прописные;  $\Box$  Скрытый;  $\Box$  Междустрочный интервал;

 $\Box$  Масштаб;  $\Box$  Начертание;  $\Box$  Выравнивание;  $\Box$  Запретить нумерацию строк;

 $\Box$  Начать заново;  $\Box$  Узор;  $\Box$  Заполнитель;  $\Box$  Нумерованный;  $\Box$  Число колонок;

Разделитель;

**54.**Что из перечисленного относится к свойствам границы и заливки?

 $\Box$  Размер;  $\Box$  Цвет;  $\Box$  Отступ;  $\Box$  Интервал;  $\Box$  Запрет висячих строк;  $\Box$  Рамка;

 $\Box$  Подчеркивание;  $\Box$  Все прописные;  $\Box$  Скрытый;  $\Box$  Междустрочный интервал;

 $\Box$  Масштаб;  $\Box$  Начертание;  $\Box$  Выравнивание;  $\Box$  Запретить нумерацию строк;

 $\Box$  Начать заново;  $\Box$  Узор;  $\Box$  Заполнитель;  $\Box$  Нумерованный;  $\Box$  Число колонок;

Разделитель;

**55.**Что из перечисленного относится к свойствам табуляции?

 $\Box$  Размер;  $\Box$  Цвет;  $\Box$  Отступ;  $\Box$  Интервал;  $\Box$  Запрет висячих строк;  $\Box$  Рамка;

 $\Box$  Подчеркивание;  $\Box$  Все прописные;  $\Box$  Скрытый;  $\Box$  Междустрочный интервал;

 $\Box$  Масштаб;  $\Box$  Начертание;  $\Box$  Выравнивание;  $\Box$  Запретить нумерацию строк:

□ Начать заново; □ Узор; □ Заполнитель; □ Нумерованный; □ Число колонок;

Разделитель;

## **19.3.5 Перечень заданий для контрольной работы по Visual Basic Критерии оценки:**

- оценка «зачтено» составленная программа при запуске на выполнение работает и выдает правильный результат;

- оценка «не зачтено», если программа при ее запуске на выполнение выдает неправильный результат.

Задача. Создать приложение для преобразования массива Y(N) с использованием элементов массива X(M) по следующему алгоритму:

В области General окна редактора кода модуля формы выполнить описание всех переменных и массивов, используемых в данной задаче с помощью оператора Dim.

Написать две процедуры, каждая из которых выполняет присваивание переменной М и N значения введенного с клавиатуры в текстовое поле, определяющее количество элементов соответственно массивов X и Y. (Событие Change()).

Написать процедуру для кнопки «Задать», в которой выполнить проверку на наличие введенных размеров массивов X и Y в текстовые поля «Text1» и «Text2» и, если они введены, то переопределить размер этих массивов с помощью операторов ReDim.

Написать две процедуры, каждая из которых осуществляет ввод элементов массивов X(M) и Y(N) с помощью функции InputBox() и вывод этих элементов соответственно в списки List1 и List2, расположенные на форме.

Написать процедуру для кнопки «Очистить», в которой выполнить очистку содержимого трех списков «List1», «List2», «List3».

Написать процедуру для кнопки «Преобразовать», состоящую из следующей последовательности действий:

Вычислить сумму элементов массива X(M) и присвоить полученное значение переменной Sum.

Те из элементов массива Y(N), значения которых равны произведению двух предыдущих умножить сумму элементов массива X(M).

Элементы преобразованного массива Y(N) вывести в список List3, расположенный на форме. Если преобразование не выполнено, выдать соответствующее сообщение.

Примечание. На форме расположить следующие элементы управления: Два текстовых поля для ввода размеров исходных массивов, две надписи к этим полям. Шесть кнопок с такими надписями как «Задать размер», «Добавить в X», «Добавит в Y», «Преобразовать», «Очистить», «Выход». Три списка с тремя надписями над этими списками, в каждой из которых поместить текст: «Массив Х», «Массив Ү», «Преобразованный массив Y» соответственно. Предусмотреть размещение на форме элементов управления, в которые будут выводиться промежуточные результаты расчетов.

В тетради привести результаты просчета по контрольному примеру:

примеры двух массивов.

промежуточные результаты,

преобразованный массив.

сравнить с результатами, полученными на компьютере.

Задача 2.

Написать процедуру для кнопки «Преобразовать», состоящей из следующей последовательности действий:

Вычислить произведение элементов массива X(M) и присвоить полученное значение переменной Proizved.

Выполнить преобразование элементов массива Y(N) путем умножения каждого элемента массива Y(N) на произведение элементов массива X(M).

Элементы преобразованного массива Y(N) вывести в список List3, расположенный на форме.

### Задача 3.

Написать процедуру для кнопки «Преобразовать», состоящей из следующей последовательности действий:

Вычислить сумму элементов массива X(M) и присвоить полученное значение переменной Sum.

Выполнить преобразование элементов массива Y(N) путем деления каждого элемента массива Y(N) на сумму элементов массива X(M).

Элементы преобразованного массива Y(N) вывести в список List3, расположенный на форме. Если преобразование не выполнено, выдать соответствующее сообщение.

Задача 4.

Написать процедуру для кнопки «Преобразовать», состоящей из следующей последовательности действий:

Вычислить произведение элементов массива X(M) и присвоить полученное значение переменной Proizved.

Выполнить преобразование элементов массива Y(N) путем деления каждого элемента массива Y(N) на произведение элементов массива Х(М).

Элементы преобразованного массива Y(N) вывести в список List3, расположенный на форме. Если преобразование не выполнено, выдать соответствующее сообщение.

Задача 5.

Написать процедуру для кнопки «Преобразовать», состоящей из следующей последовательности действий:

Вычислить среднее арифметическое элементов массива X(M) и присвоить полученное значение переменной SR.

Выполнить преобразование элементов массива Y(N) путем умножения каждого элемента массива Y(N) на среднее арифметическое элементов массива Х(М).

Элементы преобразованного массива Y(N) вывести в список List3, расположенный на форме.

Задача 6.

Написать процедуру для кнопки «Преобразовать», состоящей из следующей последовательности действий:

Вычислить среднее арифметическое элементов массива X(M) и присвоить полученное значение переменной SR.

Выполнить преобразование элементов массива Y(N) путем деления каждого элемента массива Y(N) на среднее арифметическое элементов массива Х(М).

Элементы преобразованного массива Y(N) вывести в список List3, расположенный на форме.

Задача 7.

Написать процедуру для кнопки «Преобразовать», состоящей из следующей последовательности действий:

Найти в массиве Х(М) максимальный элемент, присвоить найденное значение переменной MAX.

Выполнить преобразование элементов массива Y(N) путем умножения каждого элемента массива Y(N) на найденный максимальный элемент массива Х(М).

Элементы преобразованного массива Y(N) вывести в список List3, расположенный на форме.

Задача 8.

Написать процедуру для кнопки «Преобразовать», состоящей из следующей последовательности действий:

Найти в массиве Х(М) максимальный элемент, присвоить найденное значение переменной MAX.

Выполнить преобразование элементов массива Y(N) путем деления каждого элемента массива Y(N) на найденный максимальный элемент массива Х(М).

Элементы преобразованного массива Y(N) вывести в список List3, расположенный на форме.

Задача 9.

Написать процедуру для кнопки «Преобразовать», состоящей из следующей последовательности действий:

Найти в массиве Х(М) минимальный элемент, присвоить найденное значение переменной MIN.

Выполнить преобразование элементов массива Y(N) путем умножения каждого элемента массива Y(N) на найденный минимальный элемент массива Х(М).

Элементы преобразованного массива Y(N) вывести в список List3, расположенный на форме.

Задача 10.

Написать процедуру для кнопки «Преобразовать», состоящей из следующей последовательности действий:

Найти в массиве Х(М) минимальный элемент, присвоить найденное значение переменной MIN.

Выполнить преобразование элементов массива Y(N) путем деления каждого элемента массива Y(N) на найденный минимальный элемент массива Х(М).

Элементы преобразованного массива Y(N) вывести в список List3, расположенный на форме. Если преобразование не выполнено, выдать соответствующее сообщение.

Задача 11.

Написать процедуру для кнопки «Преобразовать», состоящей из следующей последовательности действий:

Вычислить количество положительных элементов массива X(M) и присвоить полученное значение переменной Col.

Выполнить преобразование элементов массива Y(N) путем деления каждого элемента массива Y(N) на количество положительных элементов массива Х(М).

Элементы преобразованного массива Y(N) вывести в список List3, расположенный на форме.

Задача 12.

Написать процедуру для кнопки «Преобразовать», состоящей из следующей последовательности действий:

Вычислить количество положительных элементов массива X(M) и присвоить полученное значение переменной Col.

Выполнить преобразование элементов массива Y(N) путем умножения каждого элемента массива Y(N) на количество положительных элементов массива Х(М).

Элементы преобразованного массива Y(N) вывести в список List3, расположенный на форме.

Задача 13.

Написать процедуру для кнопки «Преобразовать», состоящей из следующей последовательности действий:

Вычислить количество отрицательных элементов массива X(M) и присвоить полученное значение переменной Col.

Выполнить преобразование элементов массива Y(N) путем деления каждого элемента массива Y(N) на количество отрицательных элементов массива Х(М).

Элементы преобразованного массива Y(N) вывести в список List3, если преобразование не выполнено, выдать соответствующее сообщение.

Задача 14.

Написать процедуру для кнопки «Преобразовать», состоящей из следующей последовательности действий:

Вычислить количество отрицательных элементов массива X(M) и присвоить полученное значение переменной Col.

Выполнить преобразование элементов массива Y(N) путем умножения каждого элемента массива Y(N) на количество отрицательных элементов массива Х(М).

Элементы преобразованного массива Y(N) вывести в список List3, расположенный на форме. Если преобразование не выполнено, выдать соответствующее сообщение.

Задача 15.

Написать процедуру для кнопки «Преобразовать», состоящую из следующей последовательности действий:

Вычислить количество нулевых элементов массива X(M) и присвоить полученное значение переменной ColNul.

Те из элементов массива Y(N), значения которых равны произведению двух предыдущих умножить на количество нулевых элементов массива Х(М).

Элементы преобразованного массива Y(N) вывести в список List3, расположенный на форме. Если преобразование не выполнено, выдать соответствующее сообщение.

#### Задача 16.

Написать процедуру для кнопки «Преобразовать», состоящую из следующей последовательности действий:

Вычислить количество нулевых элементов массива X(M) и присвоить полученное значение переменной ColNul.

Выполнить преобразование элементов массива Y(N) путем деления каждого положительного элемента массива Y(N) на количество нулевых элементов массива Х(М).

Элементы преобразованного массива Y(N) вывести в список List3, расположенный на форме. Если преобразование не выполнено, выдать соответствующее сообщение.

#### Задача 17.

Написать процедуру для кнопки «Преобразовать», состоящую из следующей последовательности действий:

Вычислить количество нулевых элементов массива X(M) и присвоить полученное значение переменной ColNul.

Выполнить преобразование элементов массива Y(N) путем деления каждого отрицательного элемента массива Y(N) на количество нулевых элементов массива Х(М).

Элементы преобразованного массива Y(N) вывести в список List3, расположенный на форме. Если преобразование не выполнено, выдать соответствующее сообщение

#### Задача 18.

Написать процедуру для кнопки «Преобразовать», состоящую из следующей последовательности действий:

В последовательности Х(М) найти сумму всех чисел Фибоначчи (когда каждое последующее число равно сумме двух предыдущих) и присвоить полученное значение переменной Sum.

Выполнить преобразование элементов массива Y(N) путем деления каждого элемента массива Y(N) на полученную сумму элементов массива Х(М), если она найдена.

Элементы преобразованного массива Y(N) вывести в список List3, расположенный на форме. Если преобразование не выполнено, выдать соответствующее сообщение.

#### Задача 19.

Написать процедуру для кнопки «Преобразовать», состоящую из следующей последовательности действий:

В последовательности Х(М) найти сумму всех чисел Фибоначчи (когда каждое последующее число равно сумме двух предыдущих) и присвоить полученное значение переменной Sum.

Выполнить преобразование элементов массива Y(N) путем умножения каждого элемента массива Y(N) на полученную сумму элементов массива Х(М), если она найдена.

Элементы преобразованного массива Y(N) вывести в список List3, расположенный на форме. Если преобразование не выполнено, выдать соответствующее сообщение.

#### Задача 20.

Написать процедуру для кнопки «Преобразовать», состоящую из следующей последовательности действий:

В последовательности Х(М) найти сумму тех чисел, для которых каждое последующее число равно произведению двух предыдущих и присвоить полученное значение переменной Proiz.

Выполнить преобразование элементов массива Y(N) путем умножения каждого элемента массива Y(N) на полученную сумму элементов массива Х(М), если она найдена.

Элементы преобразованного массива Y(N) вывести в список List3, расположенный на форме. Если преобразование не выполнено, выдать соответствующее сообщение.

Задача 21.

Написать процедуру для кнопки «Преобразовать», состоящую из следующей последовательности действий:

В последовательности Х(М) найти сумму всех чисел для которых каждое последующее число равно произведению двух предыдущих и присвоить полученное значение переменной Proiz.

Выполнить преобразование элементов массива Y(N) путем деления каждого элемента массива Y(N) на полученную сумму элементов массива Х(М), если она найдена.

Элементы преобразованного массива Y(N) вывести в список List3, расположенный на форме. Если преобразование не выполнено, выдать соответствующее сообщение.

#### Задача 22.

Написать процедуру для кнопки «Преобразовать», состоящую из следующей последовательности действий:

Вычислить количество ненулевых элементов массива X(M) и присвоить полученное значение переменной ColNul.

В последовательности Y(N) изменить порядок следования элементов на обратный, затем умножить каждый элемент на количество ненулевых элементов массива X(M).

Элементы преобразованного массива Y(N) вывести в список List3, расположенный на форме. Если преобразование не выполнено, выдать соответствующее сообщение.

#### Задача 23.

Написать процедуру для кнопки «Преобразовать», состоящую из следующей последовательности действий:

Вычислить количество отрицательных элементов массива X(M) и присвоить полученное значение переменной Col.

В последовательности Y(N) заменить все копии уже ранее встретившихся элементов Y(i) величиной Col.

Элементы преобразованного массива Y(N) вывести в список List3, расположенный на форме. Если преобразование не выполнено, выдать соответствующее сообщение.

### Задача 24.

Написать процедуру для кнопки «Преобразовать», состоящую из следующей последовательности действий:

В последовательности Х(М) найти сумму всех чисел для которых каждое последующее число равно произведению двух предыдущих и присвоить полученное значение переменной Proiz.

В последовательности Y(N) заменить все копии уже ранее встретившихся элементов Y(i) величиной Proiz Proiz.

Элементы преобразованного массива Y(N) вывести в список List3, расположенный на форме. Если преобразование не выполнено, выдать соответствующее сообщение.

### Задача 25.

Написать процедуру для кнопки «Преобразовать», состоящую из следующей последовательности действий:

Вычислить количество ненулевых элементов массива X(M) и присвоить полученное значение переменной ColNul.

В последовательности Y(N) изменить порядок следования элементов на обратный, затем умножить каждый элемент на количество ненулевых элементов массива X(M).

Элементы преобразованного массива Y(N) вывести в список List3, расположенный на форме. Если преобразование не выполнено, выдать соответствующее сообщение.

### **19.3.6 Перечень заданий для контрольной работы по Visual Basic for Applicanion Exsel**

### **Критерии оценки:**

- оценка «зачтено» составленная программа при запуске на выполнение работает и выдает правильный результат;

- оценка «не зачтено», если программа при ее запуске на выполнение выдает неправильный результат.

## Задача 1.

Написать процедуру с именем Proc1, выполняющую следующие действия:

- 1. Присвоить переменной Num1 случайное значение от 1 до 9.
- 2. С помощью оператора If Then Else проверить выполнение условия Num1 = 7. Если результат проверки равен 7, с помощью функции MsgBox выдать сообщение о выигрыше. В противном случае - о проигрыше.

## Задача 2.

Написать процедуру с именем Proc2, выполняющую следующие действия:

- 1. Присвоить переменной Num1 случайное значение от 1 до 9. Для генерации случайного значения использовать процедуру - функцию с именем Function GetRandomNumber().
- 2. С помощью оператора If Then Else проверить выполнение условия Num1 = 7. Если результат проверки равен 7, с помощью функции MsgBox выдать сообщение о выигрыше. В противном случае - о проигрыше.

## Задача 3.

Написать процедуру с именем Proc3, выполняющую следующие действия:

- 1. С помощью диалогового окна ввода ввести пароль и присвоить значение введенного пароля переменной PassWord.
- 2. Если значение введенного пароля равно "Отлично", то с помощью управляющей структуры For Each Sheet In ActiveWorkBook.Sheets........Next Sheet каждому листу активной рабочей книги задать выполнение следующих действий:
	- Выбрать лист
	- Снять защиту с листа
	- Свойству Visible присвоить значение True.

Если пароль введен неверно, то выдать соответствующее сообшение.

## Залача 4.

Написать процедуру Proc4, вычисляющую факториал числа по следующему алгоритму:

- 1. Ввести числе для вычисления его факториала с помощью функции InputBox и присвоить его значение переменной NumberString.
- 2. Преобразовать введенное значение в число с помощью функции Val() и присвоить это число переменной Num.
- 3. Проверить условие Num >=0. Если да, то выполнить вычисление факториала с помощью цикла For - Next, присвоив переменной Factorial полученное значение. Вывести полученный результат в ячейку А5 активной рабочей книги на Лист1.
- 4. Если Num <0, то выдать соответствующее сообщение.

### Задача 5.

Написать процедуру Proc5 с использованием управляющей структуры Select Case, выполняющую следующие действия:

- 1. С помощью диалогового окна ввода ввести пароль и присвоить значение введенного пароля переменной PassWord.
- 2. Используя структуру Select Case и переменную PassWord в зависимости от значения введенного пароля, описать выполнение следующих действия с листами активной рабочей книги:
	- Если PassWord="Отлично", то с рабочего листа с именем "Продажи" снять защиту и с помощью свойства Visible отменить скрытие этого рабочего листа.
	- Если PassWord="Хорошо", то снять защиту со 20го рабочего листа.
	- Если пароль введен не верно, то выдать соответствующее сообщение с помошью функции MsaBox.

Задача 6.

Написать процедуру Proc6 с использованием управляющей структуры For- Each- Next, выполняющую в активной рабочей книге следующие действия:

- Выполнить выделение каждого рабочего листа (объект SheetVar).
- Снять защиту с рабочего листа.
- Сделать рабочий лист видимым.
- Вывести имя рабочего листа в окно сообщения.

### Задача 7.

Написать процедуру Proc7 с использованием управляющей структуры For- Each- Next, выполняющую с объектом Range в активной рабочей книге следующие действия:

- 1. Выделить рабочий Лист1.
- 2. Для каждой ячейки диапазона "A1:F20" выделенного рабочего листа выполнить:
	- Если содержимое ячейки из этого диапазона не равно 25, то установить для нее размер шрифта 18, полужирный, цвет заливки - красный (3).
	- Если содержимое ячейки равно 25, то никаких действий не предпринимать.

## Задача 8.

Написать процедуру Proc8, выполняющую с помощью управляющей структуры For Each Sheet In ActiveWorkBook.Sheets………Next Sheet с каждым листом активной рабочей книги следующие действия:

- 1. Сделать рабочий лист активным.
- 2. Снять защиту с рабочего листа.
- 3. Вывести в окно сообщение имя рабочего листа.
- 4. Для каждой ячейки диапазона Range ("A1:F20") рабочего листа изменить цвет фона ячейки на светло-серый (15), изменить шрифт Arial, установить шрифт полужирный курсив.

### Задача 9.

Написать процедуру Proc9, выполняющую с помощью вложенных управляющих структур With – End – With, следующие действия:

- 1. В активной рабочей книге к рабочему листу "Лист3" применить методы выбора, снятия защиты и свойства, которое делает рабочий лист видимым.
- 2. К диапазону ячеек "A1:G1" этого листа применить метод слияния блока ячеек и установить значения следующих свойств:
	- Ширина столбца = 20.
	- Размер шрифта = 18, полужирный курсив.
	- Цвет заливки = красный (3).
	- Присвоить содержимому диапазона значение "Успешной сдачи сессии!"

### Задача 10.

Написать процедуру Proc10 с использованием управляющей структуры For- Each- Next, выполняющую следующие действия:

- 1. Создать десять новых рабочих книг с использованием метода Add и расположить их окна на экране мозаикой метод (Arrange).
- 2. С помощью функции MsgBox() выдать сообщение орасположении окон.
- 3. С помощью управляющей структуры For- Each- Next закрыть все книги в приложении Excel, кроме той, в которой размещена сама процедура (обращение к этой книге ThisWorkbook).
- 4. Развернуть окно активной рабочей книги на всю рабочую область окна Excel, применив свойство WindowState.

Задача 11.

Написать процедуру с именем Proc11, выполняющую следующие действия:

1. В активной рабочей книге на рабочем листе с именем "Ипотека" очистить диапазон ячеек "A1:B10".

- 2. Выделить столбец "A" и выполнить с ним следующие действия:
	- Установить ширину столбца = 20:
	- Выполнить перенос по словам (свойство Wraptext);
	- Выполнить заливку столбца красным цветом (3).
- 3. С помощью функции MsgBox() выдать сообщение о выполненных действиях.

### Задача 12.

Написать процедуру с именем Proc12, выполняющую следующие действия:

- 1. В активной рабочей книге сделать активным рабочий лист с именем "Регионы".
- 2. С первыми четырьмя столбцами этого листа выполнить следующие действия:
	- Установить ширину столбцов = 15;
	- Выполнить перенос по словам (свойство Wraptext);
	- Выполнить заливку этих столбцов зеленым цветом (42).
- 3. С помощью функции MsgBox() выдать сообщение о выполненных действиях.

## Задача 13.

Написать процедуру с именем Proc13, выполняющую следующие действия:

- 1. Описать переменную Ws как объектную переменную (типа Рабочего листа), переменную Found как логическую.
- 2. С помощью управляющей структуры For Each <объектная переменная> In <коллекция> проверить наличие в активной рабочей книге листа с именем "Регион". Если лист найден, то переменной Found присвоить значение True.
- 3. С помощью функции MsgBox() на основе значения переменной Found выдать сообщение о наличии или отсутствии в книге листа с именем "Регион".

### Задача 14.

На рабочем листе Excel расположен диапазон ячеек с именем "Sales", каждая из которых заполнена объемом продаж в денежном выражении.

Напишите процедуру Proc14 с использованием переменных cell (тип – Range) и Nlarge (тип – длинное целое), а также управляющей структуры For Each ...In...Next. Ваш код должен подсчитать количество ячеек в диапазоне "Sales", в которых величина объема продаж превышает величину 10000 руб. Результат подсчета выдать в окне сообщения с соответствующим текстовым сообщением.

### Задача 15.

Напишите процедуру Proc15. Она должна выполнять следующие действия.

- Запрашивать у пользователя имя покупателя и сохранять его в переменной CustName.
- Запрашивать количество покупок, сделанных покупателем за месяц и сохранять его в переменной Nproduct.

Очищать переменную SumMoney для накопления количества потраченных денег на все покупки за месяц.

Подсчитать количество потраченных денег на все покупки с использованием управляющей структуры For – Next, внутри которой осуществлять ввод количества денег потраченных на каждую покупку, сохранив его в переменной Money. Результат суммирования присваивать переменной SumMoney.

Результат подсчета выдавать в окне сообщения с соответствующим текстовым пояснением.

Задача 16.

Напишите процедуру Proc16. Она должна выполнять следующие действия.

Запрашивать у пользователя имя и сохранять его в переменной FName.

Запрашивать у пользователя фамилию и сохранять ее в переменной SName.

Запрашивать у пользователя длину последней поездки в километрах и сохранять полученное значение в переменной Distance.

Запрашивать у пользователя расход топлива в последней поездке (в литрах на сто км) и сохранять полученное значение в переменной MPG.

Запрашивать у пользователя среднюю стоимость литра топлива за поездку и сохранять полученное значение в переменной AVGPrice.

Подсчитывать стоимость поездки и сохранять ее в переменной TravelCost.

Отображать сообщение о стоимости поездки с соответствующим текстовым пояснением.

Задача 17.

Напишите процедуру Proc17, содержащую по одной строке кода для выполнения следующих операций.

Установите значение ячейки А25 на листе Sales активной рабочей книги равным 2008. Занесите значение ячейки В15 листа Region книги Sales.xls в переменную MoscowSales. Очистите содержимое диапазона Customers.

Скопируйте диапазон А1 : A10 из листа Sales активной рабочей книги в диапазон C1 : С10 листа Region.

Задача 18.

На рабочем листе Excel расположена информация следующего содержания:

В ячейку A1 введен заголовок таблицы, данные начинаются со строки 3. В ячейках с A3 : F3 расположены заголовки столбцов таблицы, номера сотрудников расположены в диапазоне A4 : A21 данные таблицы – оценки расположены в диапазоне B4 : F21.

Напишите процедуру Proc18. Она должна выполнять следующие действия.

Сделайте шрифт заголовка в ячейке А1 полужирным, размер = 14 пунктам.

Сделайте шрифт заголовков в строке 3 полужирным курсивом. Установите горизонтальное выравнивание по центру.

Измените цвет шрифта для номеров работников в диапазоне А4 :A21, сделав его красным (3).

Сделайте фон (свойство Interior) ячеек диапазона B4 : F21 зеленым (42).

Введите надпись Среднее в ячейку А22 и сделайте ее шрифт полужирным.

Введите формулу в ячейку В22, подсчитывающую среднее значение в диапазоне оценок В4 : B21.

Скопируйте формулу в диапазон C22 : F22.

Задача 19.

Напишите процедуру Proc19. Она должна выполнять следующие действия.

В окне сообщения должен быть задан вопрос о превышении стоимости покупки в размере 10000 руб. Окно должно содержать две кнопки: Да и Нет.

Если результат, возвращаемый окном, имеет значение vbYes, то второе окно сообщения должно извещать пользователя о предоставлении ему скидки в размере 10%.

Если результат, возвращаемый окном, имеет значение vbNo, то третье окно сообщения должно извещать пользователя о невозможности предоставления ему скидки в размере 10%.

Задача 20.

Напишите процедуру Proc20. Она должна выполнять следующие действия.

Запрашивать стоимость единицы товара в окне ввода данных. Окно ввода включить в цикл Do, чтобы стоимость запрашивалась до тех пор, пока пользователь не введет положительное числовое значение (для определения числового значения использовать функцию IsNumeric) и сохранять ее в переменной Price.

Запрашивать количество единиц купленного товара в окне ввода данных. Окно ввода включить в цикл Do, чтобы количество запрашивалось до тех пор, пока пользователь не введет положительное числовое значение (для определения числового значения использовать функцию IsNumeric) и сохранять ее в переменной Nproduct.

Определить стоимость купленного товара, присвоив значение переменной Cost.

Результат вычисления выдавать в окне сообщения с соответствующим текстовым пояснением.

## **19.3.4 Темы докладов**

Критерии оценки:

- оценка «зачтено» тема раскрыта в полном объеме и сделана презентация не менее 10 слайдов ;

- оценка «не зачтено», если тема не раскрыта или презентация отсутствует.

История развития экономической информатики как науки.

История появления информационных технологий.

- 1. Основные этапы информатизации общества.
- 2. Создание, переработка и хранение информации в технике.
- 3. Особенности функционирования первых ЭВМ.
- 4. Информационный язык как средство представления информации.
- 5. Основные способы представления информации и команд в компьютере.
- 6. Разновидности компьютерных вирусов и методы защиты от них. Основные антивирусные программы.
- 7. Современные мультимедийные технологии.
- 8. Кейс-технологии как основные средства разработки программных систем.
- 9. Сканирование и системы, обеспечивающие распознавание символов.
- 10.Всемирная сеть Интернет: доступы к сети и основные каналы связи.
- 11.Основные принципы функционирования сети Интернет.
- 12.Разновидности поисковых систем в Интернете.
- 13.Программы, разработанные для работы с электронной почтой.
- 14.Беспроводной Интернет: особенности его функционирования.
- 15.Система защиты информации в Интернете.
- 16.Современные программы переводчики.
- 17.Особенности работы с графическими компьютерными программами: PhotoShop и CorelDraw.
- 18. Технологии сканирования и распознавания.

## **19.3.8. Темы презентаций Критерии оценки:**

- оценка «зачтено» тема презентации раскрыта в полном объеме и содержит не менее 25 слайдов;
- оценка «не зачтено», если тема не раскрыта или презентация отсутствует.

Презентации создаются по первым 5-ти лекциям теоретического курса лекций по дисциплине «Экономическая информатика».

### **19.4. Методические материалы, определяющие процедуры оценивания знаний, умений, навыков и (или) опыта деятельности, характеризующих этапы формирования компетенций**

Оценка знаний, умений и навыков, характеризующая этапы формирования компетенций в рамках изучения дисциплины осуществляется в ходе текущей и промежуточной аттестаций.

Текущая аттестация проводится в соответствии с Положением о текущей аттестации обучающихся по программам высшего образования Воронежского государственного университета. Текущая аттестация проводится в формах*: устного опроса (фронтальная беседа и доклады); отчетов по лабораторным работам; тестирования; оценки результатов практических заданий.* Критерии оценивания приведены выше.

1. Промежуточная аттестация по дисциплине с применением ЭО и ДОТ проводится в рамках электронного курса, размещенного в ЭИОС ( образовательный портал «ЭУ ВГУ» (LMS Moodle, [https://edu.vsu.ru/\)\)](https://edu.vsu.ru/)).

2. Промежуточная аттестация обучающихся по данной дисциплине осуществляется в форме зачета и экзамена.

3. Обучающиеся, проходящие промежуточную аттестацию с применением ДОТ, должны располагать техническими средствами и программным обеспечением, позволяющим обеспечить процедуры аттестации. Обучающийся самостоятельно обеспечивает выполнение необходимых технических требований для проведения промежуточной аттестации с применением дистанционных образовательных технологий.

4. Идентификация личности обучающегося при прохождении промежуточной аттестации обеспечивается посредством использования каждым обучающимся индивидуального логина и пароля при входе в личный кабинет, размещенный в ЭИОС образовательной организации.

Контрольно-измерительные материалы промежуточной аттестации включают в себя теоретические вопросы, позволяющие оценить уровень полученных знаний и практическое задание, позволяющее оценить степень сформированности умений и навыков.

При оценивании используются 4-х балльная шкала оценок. Критерии оценивания приведены выше.